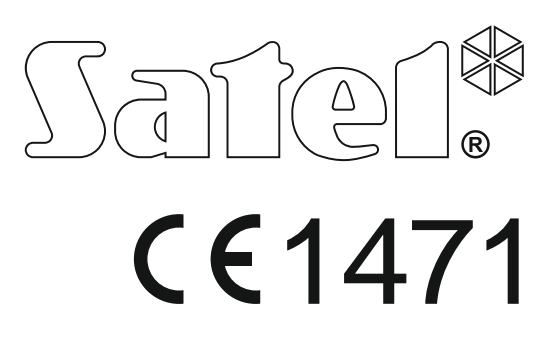

# **ASENNUSOHJE**

Valmistaja: SATEL sp. z o.o. PUOLA

Maahantuoja: KAMIC Installation www.kamic.fi

Laiteohjelmiston versio 1.05 **VERSA PIUS** ohjauspaneeli älytys  $\Box$ 

versa\_plus\_i\_en 03/15

# **VAROITUKSET**

Turvahälytysjärjestelmän saa asentaa vain ammattitaitoinen henkilöstö.

Lue tämä käyttöohje huolellisesti läpi ennen asentamista, jotta vältyt virheiltä, jotka voivat johtaa laitteen toimintahäiriöön tai jopa vaurioitumiseen.

Kytke virta pois päältä ennen sähkökytkentöjen tekemistä.

Muutokset, muokkaukset tai korjaukset, joita valmistaja ei ole valtuuttanut, mitätöi takuun.

SATELin tavoite on jatkuvasti parantaa tuotteiden laatua, mikä voi johtaa niiden teknisten tietojen ja laiteohjelmiston muutoksiin. Viimeisimmät tiedot muutoksista on saatavissa kotisivultamme. Vieraile sivullamme osoitteessa: http://www.satel.eu

**SATEL sp. z o.o. vakuuttaa täten, että tämä ohjauspaneeli noudattaa direktiivin 1999/5/ETY olennaisia vaatimuksia ja muita määräyksiä. Vaatimustenmukaisuusvakuutukseen voi tutustua osoitteessa www.satel.eu/ce** 

Tässä käyttöohjeessa on käytetty seuraavia symboleja:

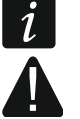

- **Huomautus**
- Huomio

# SISÄLLYSLUETTELO

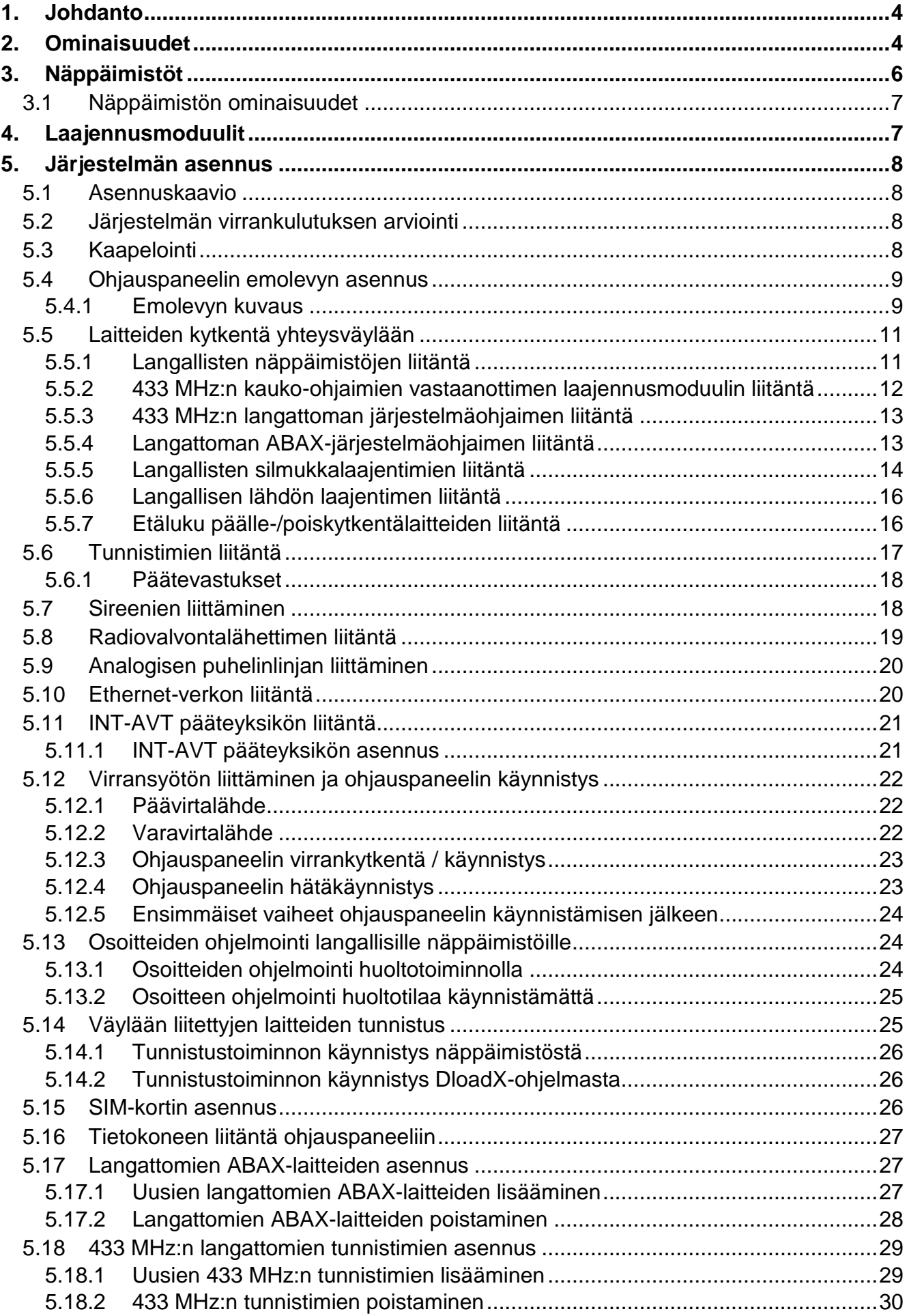

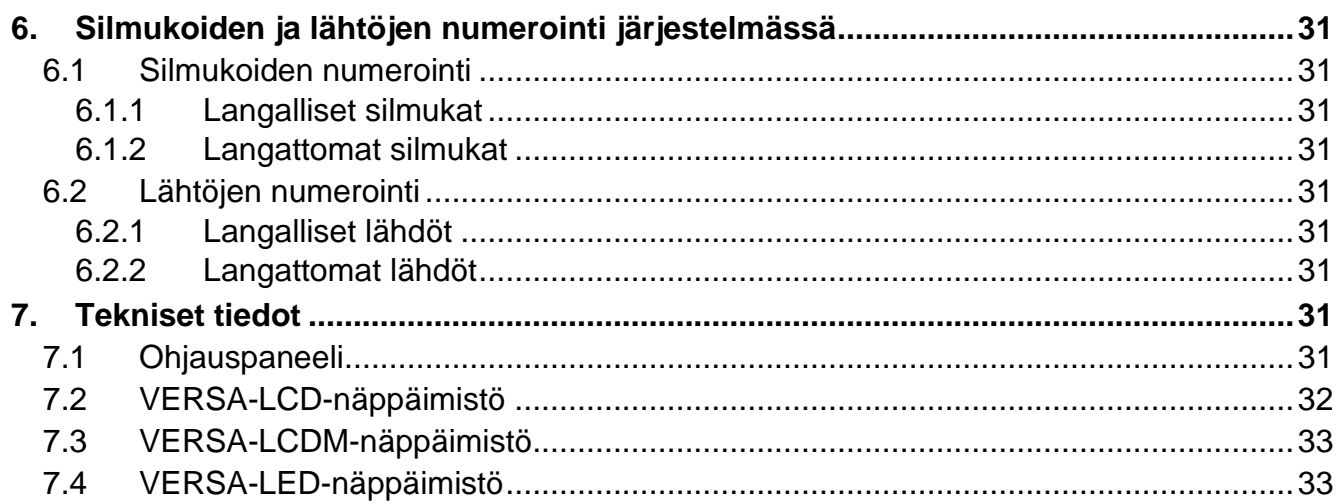

# <span id="page-4-0"></span>**1. Johdanto**

Tämä käyttöohje esittelee VERSA Plus -ohjauspaneelin ja se asennusohjeet. Sen lisäksi käyttöohjeessa on tietoa laitteista, jotka ovat yhteensopivia ohjauspaneelin kanssa, ja niiden yhdistämisestä.

VERSA Plus -hälytysohjauspaneelit noudattavat seuraavia standardeja: EN 50131-1 luokka 2, EN 50131-3 luokka 2, EN 50131-6 luokka 2, EN 50130-4 ja EN 50130-5 luokka II.

# <span id="page-4-1"></span>**2. Ominaisuudet**

#### **Järjestelmän rakenne**

- 2 aluetta (silmukoiden ryhmä)
- Kukin silmukka voidaan määrittää kahdelle alueelle.

# **Silmukat**

- 4 ohjelmoitavaa langallista silmukkaa ohjauspaneelin emolevyssä:
	- Tuki NO- ja NC-tyyppisille tunnistimille sekä rullakaihtimen ja tärinän tunnistimille
	- Tuki yksinkertaiselle (SEOL) ja kaksoispäätevastuskonfiguraatiolle (DEOL)
- Ohjelmoitavien silmukoiden maksimimäärä: 30.
- 20 silmukkatyyppiä
- NC-tyyppinen sabotaasitulo ohjauspaneelin emolevyssä

# **Lähdöt**

- 5 ohjelmoitavaa langallista lähtöä ohjauspaneelin emolevyssä:
	- 2 suurvirtalähtöä
	- 2 heikkovirtalähtöä, OC-tyyppinen
	- 1 relelähtö
- Ohjelmoitavien lähtöjen maksimimäärä: 12.
- 21 lähtötyyppiä
- Kyky käyttää radiovalvontalähetintä emolevyn heikkovirtalähtöjen avulla (tuki PC-16 OUT muodolle)
- 3 virransyötön ulostuloa ohjauspaneelin emolevyssä
- Ulostulo ohjauspaneelin emolevyssä määritetyn, koteloon asennetun summerin liittämistä varten

# **Yhteysväylä**

Kyky liittää näppäimistöt ja laajennusmoduulit

# **Yhteys**

- Sisäänrakennetut kommunikaattorit:
	- Analoginen puhelin
	- GSM/GPRS
	- Ethernet
- Dual SIM -tuki GSM/GPRS-kommunikaattorin kautta
- Sisäänrakennettu 300 bps:n modeemi

#### **Raportointi**

- Tapahtumien raportointi kahteen valvonta-asemaan:
	- Useita yhteysmuotoja (mukaan lukien yhteystunnus ja SIA)
	- 4 tunnistetta
- Useita tapoja lähettää tapahtumakoodit valvonta-asemaan:
	- Ethernet-verkko
	- GPRS
	- GSM-puhekanava
	- CSD
	- Tekstiviestit
	- Analoginen puhelinverkko
- Tapahtumien erilaisten raportointitapojen ensisijaisuuden määrittely

#### **Viestinvälitys**

- Tapahtumaviestintä 8 puhelinnumeroon seuraavassa muodossa:
	- 16 ääniviestiä
	- 64 tekstiviestiä
- Tapahtumailmoitusten lähetys 8 sähköpostiosoitteeseen sähköpostiviestien avulla
- VERSA-ohjaussovelluksen käyttäjien informointi tapahtumista push-ilmoituksia käyttämällä

#### **Etäkäyttö puhelimen avulla**

- Hälytysjärjestelmän tilan tarkistus (DTMF)
- Hälytysjärjestelmän ohjaus (DTMF tai tekstiviesti)
- Kyky määrittää makrokomentoja lukuisten eri toimintojen suorittamiseksi, mikä siten helpottaa kauko-ohjausta puhelimen kautta
- Äänivalikon avulla käyttö helpottuu (DTMF)

#### **VERSA-ohjauksen mobiilisovellus**

- Hälytysjärjestelmän käyttö mobiililaitteista käsin:
	- Hälytysjärjestelmän ohjaus
	- Hälytysjärjestelmän tilan tarkistus

#### **Äänihälytyksen vahvistus**

- Hälytyksen kaksisuuntainen äänivahvistus (kuuntele/puhu)
- INT-AVT-liittimen tuki (malli valmistettu 1. joulukuuta 2014 jälkeen)

#### **Tapahtumaloki**

2047 tapahtumaa

#### **Käyttäjät**

- 30 käyttäjää
- Kyky määrittää käyttäjälle:
	- koodi
	- etälukukortti (125 kHz:n passiivinen lähetinvastaanotin, joka voi olla kortin, tagin jne. muodossa)
	- kauko-ohjain.
- Lupataso, joka määrittää järjestelmän käyttöoikeuden laajuuden

#### **Ajastimet**

- 4 ajastinta, jotka automaattisesti
	- päälle-/poiskytkevät alueen
	- ohjaavat ulostuloja (valojen kytkentä päälle/pois, puutarhan kastelu jne.).

# **Ohjelmointi**

- Paikallinen ohielmointi:
	- Näppäimistö
	- Tietokone, johon on asennettu DLOADX-ohjelma ja liitetty ohjauspaneelin USB-porttiin (määrittäen hälytysjärjestelmän asetukset)
	- Tietokone, johon on asennettu VG-SOFT-ohjelma ja liitetty ohjauspaneelin USB-porttiin (määrittäen sisäänrakennetun äänimoduulin asetukset)
- Etäohjelmointi tietokoneella, johon on asennettu DLOADX-ohjelma, seuraavien kautta:
	- puhelinverkko (modeemi)
	- GPRS
	- Ethernet-verkko.

# **Emolevy**

- Sisäänrakennettu Ethernet-viestintämoduuli
- Sisäänrakennettu GSM-viestintämoduuli
- Sisäänrakennettu äänimoduuli:
	- Lähes 13 minuuttia käytettävissä viesteille äänivalikossa
	- Yli 4 minuuttia 16 puhelinilmoitusviestille (viesti voi kestää maks. 16 sekuntia)
- USB MINI-B -pistorasia, joka mahdollistaa
	- paikallisen ohjelmoinnin tietokoneen avulla, johon on asennettu DLOADX / VG-SOFT ohjelma
	- ohjauspaneelin ja äänimoduulin laiteohjelmiston päivityksen.
- Kaikkien langallisten silmukoiden ja ulostulojen sekä yhteysväylän sähkösuoja
- Hakkuriteholähde oikosulkusuojalla, akkutilan valvonnalla ja alhaisen akkutason irtikytkentäjärjestelmällä
- <span id="page-6-0"></span>• Irrotettavat liittimet

# **3. Näppäimistöt**

SATEL tarjoaa seuraavat näppäimistöt VERSA Plus hälytysohjauspaneeleille:

**INT-TSG** – langallinen kosketusnäyttö näppäimistö

**VERSA-LCD** – langallinen LCD-näppäimistö mekaanisilla näppäimillä

**VERSA-LCDM** – langallinen LCD-näppäimistö mekaanisilla näppäimillä

**VERSA-LCDM-WRL** – langaton LCD-näppäimistö mekaanisilla näppäimillä **(**ACU-120 ja ACU-270 -ohjaimen tukema)

**VERSA-LED –** langallinen LED-näppäimistö mekaanisilla näppäimillä

Näppäimistöt on saatavana myös erilaisilla näytön ja näppäinten taustavalon värivaihtoehdoilla. Värivaihtoehdot on ilmoitettu lisämerkinnällä näppäimistön nimessä (esim. VERSA-LCD-GR – vihreä näytön ja näppäinten taustavalo; VERSA-LCDM-WH – valkoinen näytön ja näppäinten taustavalo).

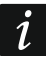

*Lisätietoja INT-TSG- ja VERSA-LCDM-WRL-näppäimistöistä löytyy näppäimistöjen mukana tulleista käyttöohjeista.*

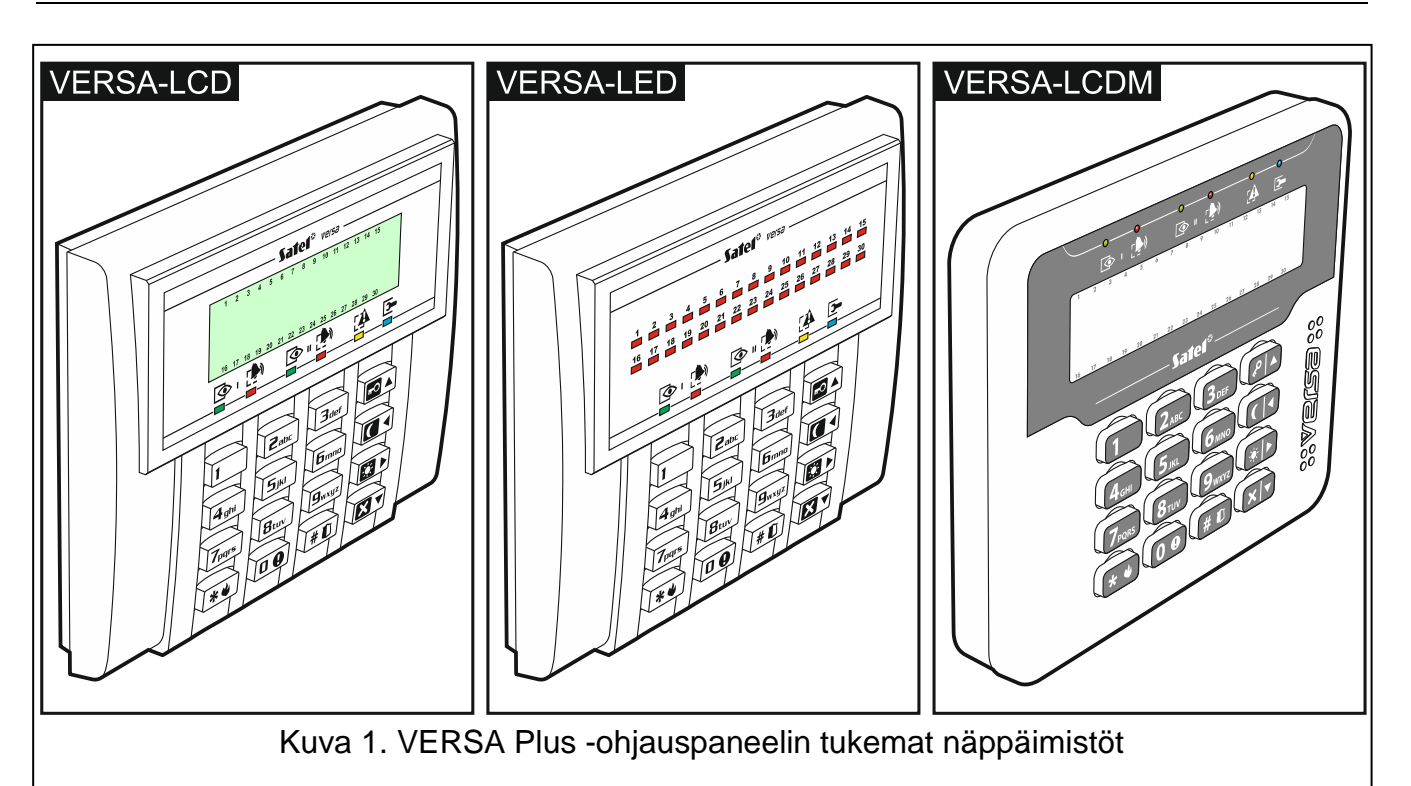

# <span id="page-7-0"></span>**3.1 Näppäimistön ominaisuudet**

- Taustavalolla varustettu näyttö 2 x 16 merkkiä VERSA-LCD / VERSA-LCDM
- LEDit ilmaisevat silmukoiden tilan. VERSA-LED
- LEDit ilmaisevat alueiden ja järjestelmän tilan.
- 12 näppäintä, määritykset puhelimen standardin mukaan ja tarkoitettu tietojen syöttöön
- 4 lisänäppäintä valikon selaamiseen ja valvontatilojen hallintaan.
- Taustavalaistut näppäimet
- <span id="page-7-1"></span>Ilkivaltakosketin, joka reagoi kotelon avaamiseen tai irrottamiseen seinästä

# **4. Laajennusmoduulit**

- **INT-RX-S / INT-RX. 433 MHz:n kauko-ohjainten vastaanotin.** Mahdollistaa hälytysjärjestelmän käytön 433 MHz:n kauko-ohjaimilla.
- **VERSA-MCU 433 MHz:n langaton järjestelmäohjain.** Mahdollistaa hälytysjärjestelmän käytön 433 MHz:n kauko-ohjaimilla ja 433 MHz:n langattomien tunnistimien käytön hälytysjärjestelmissä.
- **ACU-120 / ACU-270 / ACU-100 / ACU-250. Langaton ABAX-järjestelmäohjain.** Mahdollistaa hälytysjärjestelmän käytön ABAX-kauko-ohjaimilla ja kaksisuuntaisilla langattomilla ABAX-laitteilla hälytysjärjestelmissä.
- **INT-E / CA-64 E / CA-64 EPS. Silmukkalaajennin.** Lisää 8 ohjelmoitavaa langallista silmukkaa turvajärjestelmään.
- **INT-O / INT-ORS / CA-64 O / CA-64 OPS. Lähtöjen laajennin.** Lisää 8 ohjelmoitavaa langallista lähtöä turvajärjestelmään.
- **INT-CR / INT-IT-2 / INT-IT. Lähestymiskortin aktivointi/deaktivointilaite.** Mahdollistaa hälytyksen kuittauksen ja alueiden päälle- ja poiskytkennän etälukukorttien, etälukutagien ja muiden passiivisten lähetinvastaanottimien avulla.

# <span id="page-8-0"></span>**5. Järjestelmän asennus**

**Kytke virta pois päältä ennen sähkökytkentöjen tekemistä.**

Seuraavat työkalut tarvitaan asennuksen aikana:

- ruuvitaltta 2,5 mm
- ristipääruuvitaltta
- tarkkuuspihdit
- laakapihdit
- pora poranteräsarjalla.

# <span id="page-8-1"></span>**5.1 Asennuskaavio**

Ennen asennusta on valmisteltava turvahälytysjärjestelmän suunnitelma. On suositeltavaa laatia luonnos tiloista ja merkitä siihen kaikki laitteet, jotka sisällytetään hälytysjärjestelmään: ohjauspaneeli, näppäimistöt, tunnistimet, sireenit, laajennusmoduulit jne. Paksut seinät, metalliväliseinät jne. heikentävät GSM-signaalin kantamaa. Pidä tämä mielessä valitessasi ohjauspaneelin asennuspaikkaa. Ohjauspaneeli ja muut hälytysjärjestelmän komponentit on asennettava suojatulle alueelle.

# <span id="page-8-2"></span>**5.2 Järjestelmän virrankulutuksen arviointi**

Hälytysjärjestelmän suunnitteluvaiheessa tulee tehdä yhteenveto järjestelmään kuuluvien laitteiden virrankulutuksesta (ohjauspaneelin emolevy, näppäimistöt, lisämoduulit, tunnistimet, sireenit jne.). Laskuissa on otettava huomioon myös akun latausvirta. Jos virtojen summa ylittää ohjauspaneelin virransyötön maksimilähtövirran, on järjestelmässä käytettävä laajenninta virransyötöllä tai ylimääräistä virransyöttöyksikköä.

Virransyöttöyksikköön liitettyjen laitteiden virrankulutus (laajennin virransyötöllä) ei saa ylittää virransyötön lähtöjännitettä.

Kun laitteiden liitäntää erityiseen virransyöttöön suunnitellaan (ohjauspaneeli, laajennin virransyötöllä, jne.), muista, että näiden laitteiden virrankulutus ei saa ylittää näiden lähtöjen virransietokykyä.

# <span id="page-8-3"></span>**5.3 Kaapelointi**

Suosittelemme suojaamattoman suoran kaapelin käyttöä järjestelmään sisältyvien laitteiden välisissä sähkökytkennöissä.

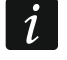

*Jos käytät kierrettyä parikaapelia, muista, että signaaleja CLK (kello) ja DTA (data) ei saa lähettää yhden kierretyn parin kautta.*

Valitse virransyöttöjohtojen poikkipinta-ala niin, että syöttöjännitteen aleneminen virransyötön ja laitteen välillä ei ole yli 1 V lähtöjännitteeseen verrattuna.

Järjestelmän komponenttien asianomaisen toiminnan varmistamiseksi on tärkeää, että signaalijohtojen resistanssi ja kapasitanssi on mahdollisimman alhainen. Kun laitteiden etäisyydet ovat suuret, voidaan jokaiselle signaalille joutua liittämään usea johto rinnakkain johtimen resistanssin vähentämiseksi. Tämä voi kuitenkin johtaa johtimen kapasitanssin lisääntymiseen. Liian suuri resistanssi tai kapasitanssi kaapeleissa ohjauspaneelin ja näppäimistön tai laajennusmoduulien välillä voi estää laitteita toimimasta oikein (esim. ohjauspaneeli ei tunnista laitteita, laitteiden puuttumisesta ilmoitetaan jne.). Kun valitset kaapeleiden pituutta, noudata kunkin laitetyypin liitäntäosiossa määritettyjä suosituksia.

Vältä kaapeleiden vetämistä rinnakkain 230 V AC johtojen kanssa tai niiden läheisyydessä, koska se voi johtaa järjestelmän toimintahäiriöön.

# <span id="page-9-0"></span>**5.4 Ohjauspaneelin emolevyn asennus**

**Ohjauspaneelin emolevy sisältää sähkövarauksille herkkiä elektronisia osia.**

**Ennen emolevyn liittämistä virransyöttöön (akku, vaihtojännite muuntajasta) on kaikki langallisten laitteiden asennukset suoritettava (näppäimistöt, laajennusmoduulit, tunnistimet jne.).** 

Ohjauspaneeli tulee asentaa suljettuun tilaan, jonka ilmankosteus on normaalitasolla. Ohjauspaneeli on suojattava luvattomalta käytöltä. Asentajan on huolehdittava käyttäjien ja huoltohenkilöstön suojauksesta käyttämällä sopivaa laitekoteloa.

230 V AC virransyöttöpiiri suojamaadoituksella on oltava käytettävissä ohjauspaneelin asennuspaikassa.

#### $\overline{1}$  $\overline{2}$  $\overline{5}$  $6)$  $\left[3\right]$  $\overline{4}$  $\overline{7}$  $\left( 8 \right)$  $\overline{9}$ RADIO<br>VR DTA CLK COM B 485 A MP COM S- $\bigcirc$ 0000 *(200000* DDDI BATTERY CHARGE DIALER **RATTEDY 0000** 000000000 000000000 00C  $\oslash$  $\bigcirc$  $\Upsilon$  ac  $\Upsilon$ T-1 R-1 TIP RING RNC RNO RCOM + OUT1-COM AUX KPD DTA CIK COM 71 COM 72 73 COM 74  $+01172 03, 04$ (10  $11$ Kuva 2. Ohjauspaneelin emolevy

#### <span id="page-9-1"></span>**5.4.1 Emolevyn kuvaus**

<span id="page-9-2"></span>Akkuliitäntäkaapelit (punainen +, musta -)

AKUN LATAUS-LED. LED-valo ilmaisee, että akku latautuu.

 $\left(3\right)$ Määritetty liitinryhmä ACU-120 / ACU-270 / ACU-100 / ACU-250 tai VERSA-MCU ohjaimen liittämistä varten

1

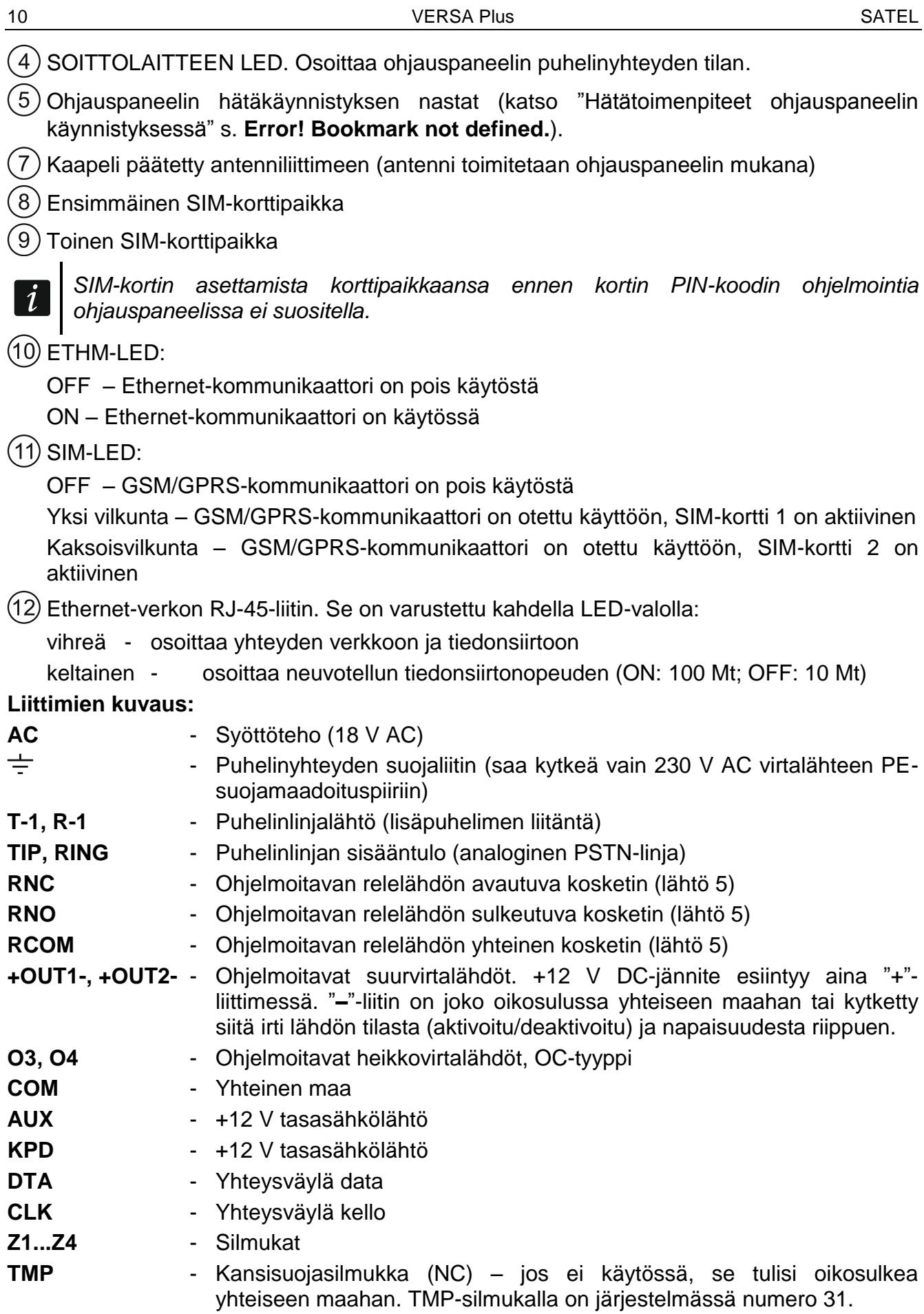

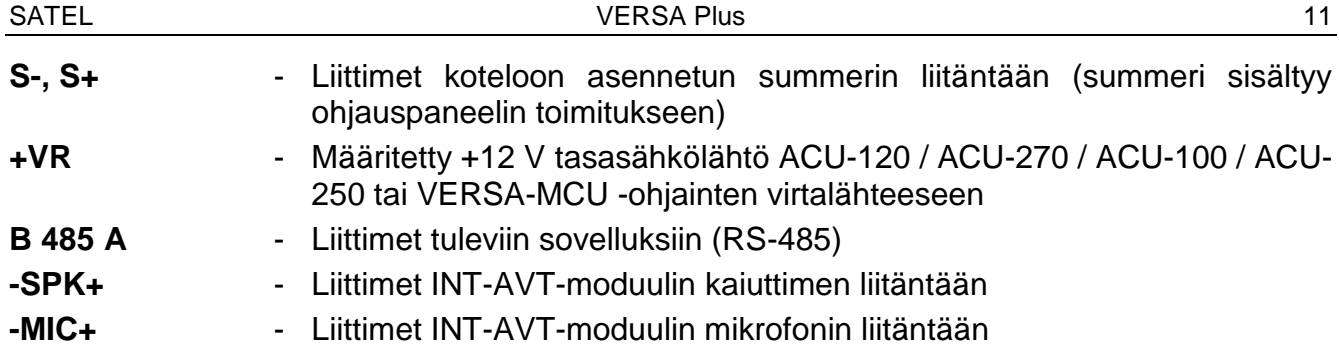

# <span id="page-11-0"></span>**5.5 Laitteiden kytkentä yhteysväylään**

*Väylän johdot on vedettävä yhteen kaapeliin.*

*Laajenninväylän kokonaispituus ei saa olla yli 600 m.* 

*Laitteelle voidaan syöttää virta suoraan ohjauspaneelista, jos etäisyys ohjauspaneeliin ei ole yli 300 m. Jos välimatka on suurempi, laitteelle on järjestettävä toinen virtalähde (virransyöttö tai laajennin virransyötöllä).*

Taulukossa 1 esitetään tarvittavien johtojen määrä laitteen liittämiseksi laajenninväylään, kun käytössä on 0,5 mm halkaisijan johtimet.

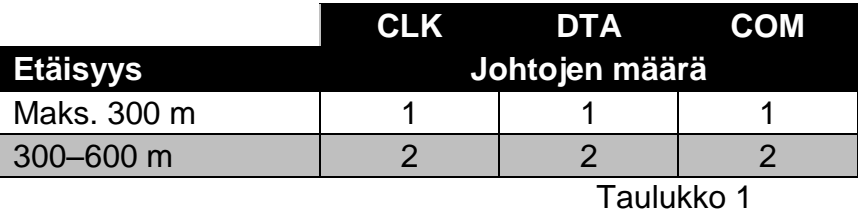

Useimmille yhteysväylään liitettäville laitteille tarvitaan sopivan osoitteen asetus. Kaksi laitetta eivät saa käyttää yhteisesti samaa osoitetta (muussa tapauksessa tunnistus on mahdotonta). Jos haluat tietoja osoiteasetukseen liittyvistä vaatimuksista, katso laitteiden liitäntätavoista kertovista kappaleista.

# <span id="page-11-1"></span>**5.5.1 Langallisten näppäimistöjen liitäntä**

 $\boldsymbol{j}$ 

*Jotta standardin EN 50131 luokan 2 vaatimukset täyttyvät,*

- *näppäimistöt laiteohjelmiston versiolla 1.01 tai uudempi on liitettävä ohjauspaneeliin*
- *vähintään yhden LCD-näppäimistön on oltava liitetty ohjauspaneeliin.*

*Tämä antaa käyttäjälle tiedon järjestelmän tilasta standardin vaatimalla tavalla.*

Ohjauspaneeli tukee maks. 6 langallista ja langatonta näppäimistöä. Näppäimistöjen osoitteet on asetettava alueen 0–5 sisälle. Katso näppäimistön osoitteiden ohjelmoinnin kuvaus sivulta **Error! Bookmark not defined.**.

#### **Näppäimistön asennus**

Näppäimistöt on suunniteltu sisäasennukseen. Järjestelmän käyttäjien on päästävä helposti asennuspaikkaan.

- 1. Avaa näppäimistökotelo.
- 2. Aseta kotelon pohja seinään ja merkitse asennusreikien paikka.
- 3. Poraa reiät seinätulpille (ruuviankkurit).
- 4. Vedä johdot kotelon pohjassa olevan aukon läpi.
- 5. Kiinnitä kotelon pohja seinään seinätulpilla (ruuviankkureilla) ja ruuveilla.
- 6. Liitä näppäimistön liittimet vastaaviin ohjauspaneelin liittimiin (katso kuva [3\)](#page-12-1).
- 7. Sulje näppäimistökotelo.

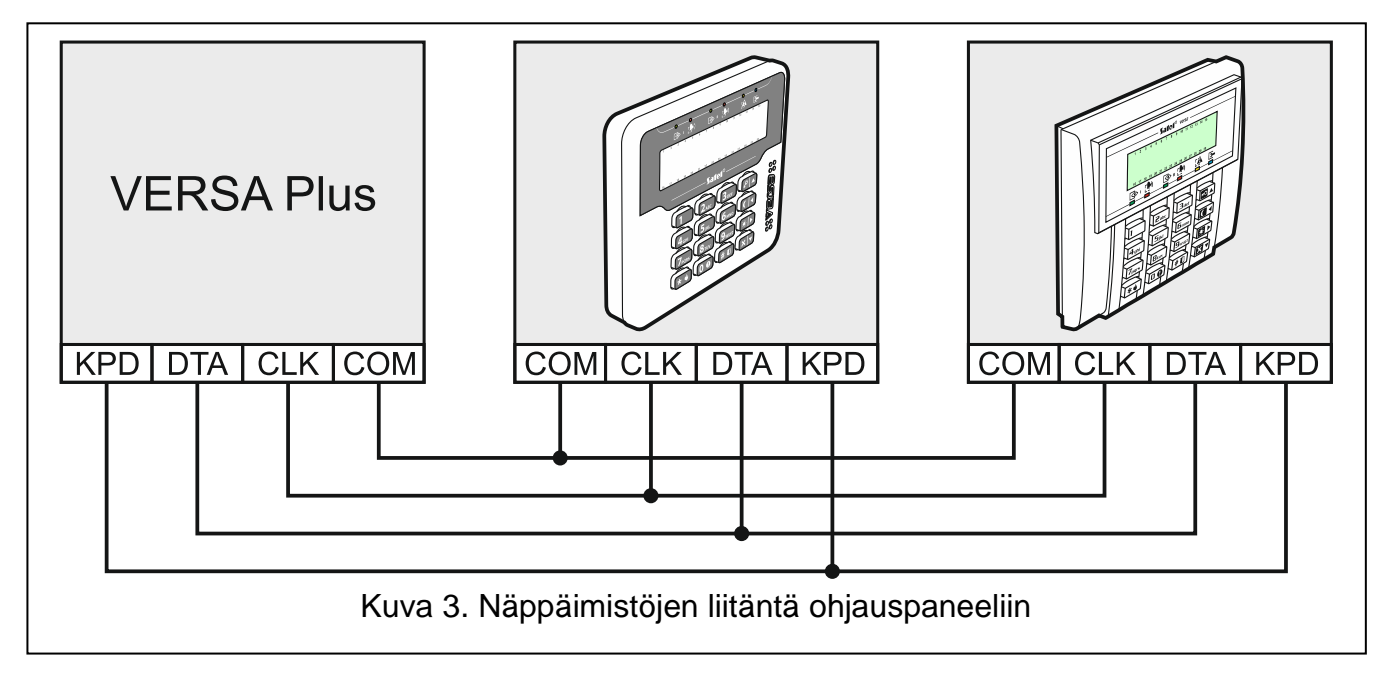

# <span id="page-12-1"></span><span id="page-12-0"></span>**5.5.2 433 MHz:n kauko-ohjaimien vastaanottimen laajennusmoduulin liitäntä**

Ohjauspaneeliin voidaan liittää yksi INT-RX-S- tai INT-RX-laajennusmoduuli. Moduulin avulla 433 MHz:n kauko-ohjaimet voidaan määrittää käyttäjille (maks. 30 kauko-ohjainta). Osoite 7 (07h) on asetettava moduuliin.

*Jos INT-RX / INT-RX-S-laajennusmoduuli on liitetty ohjauspaneeliin, järjestelmään ei voi asentaa VERSA-MCU-ohjainta.*

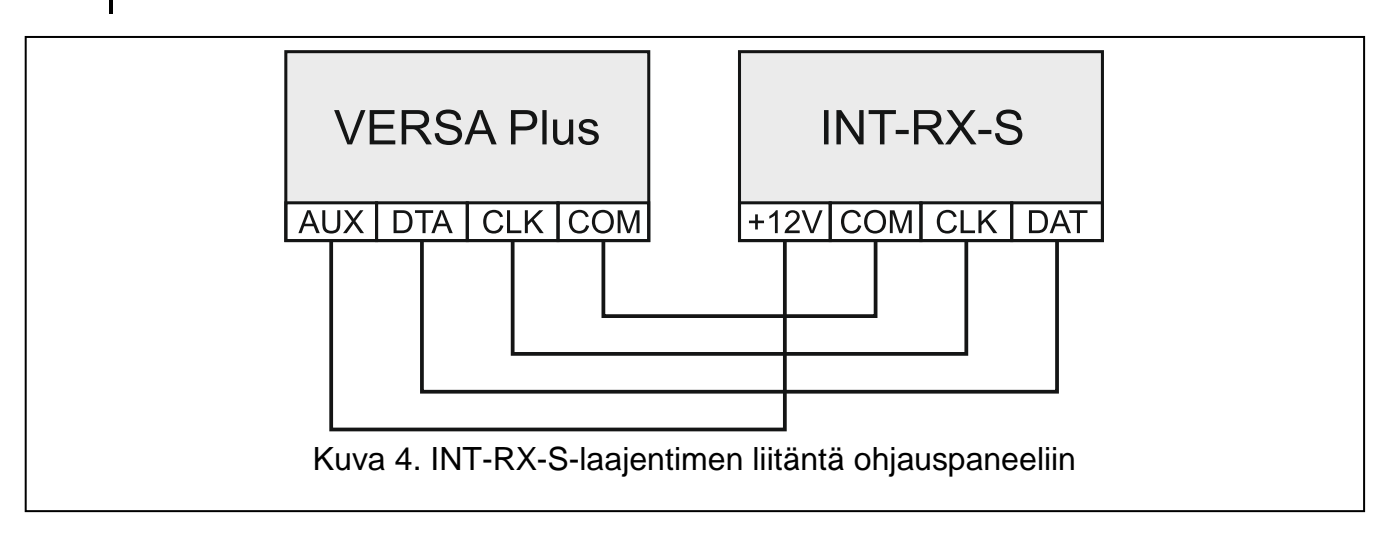

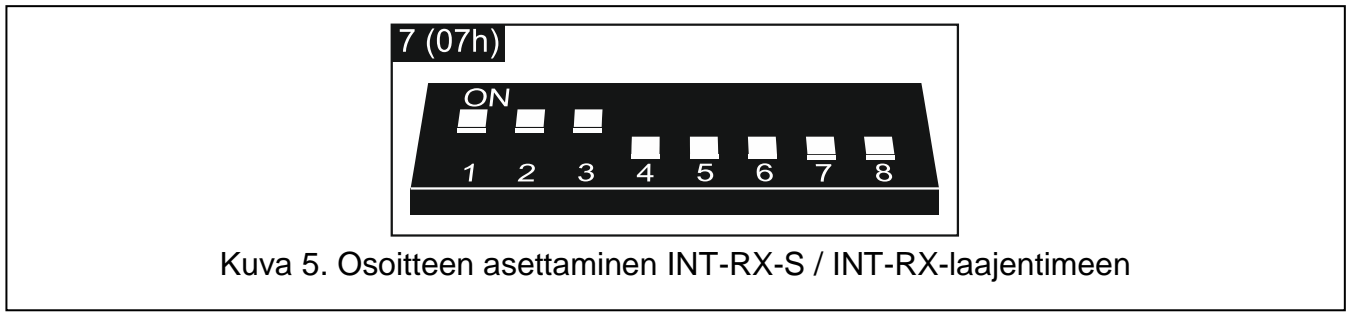

 $\boldsymbol{i}$ 

# <span id="page-13-0"></span>**5.5.3 433 MHz:n langattoman järjestelmäohjaimen liitäntä**

Ohjauspaneeliin voidaan liittää yksi VERSA-MCU-ohjain. Ohjaimen avulla 433 MHz:n kaukoohjaimet voidaan määrittää käyttäjille (maks. 30 kauko-ohjainta). Se mahdollistaa myös maks. kolmenkymmenen 433 MHz:n langattoman tunnistimen asentamisen hälytysjärjestelmään (ohjauspaneeli tukee maks. 30 langatonta silmukkaa). Jos langattoman silmukan numero on sama kuin langallisen silmukan (emolevyssä tai laajentimessa), langatonta silmukkaa tuetaan. Ohjaimen DIP-kytkimet eivät ole käytössä.

*Ohjauspaneeli tunnistaa VERSA-MCU-ohjaimen kahdeksi laitteeksi: INT-RX (osoite 7) ja VERSA-MCU (osoite 8).*

*Jos VERSA-MCU-ohjain on liitetty ohjauspaneeliin, järjestelmään ei voi asentaa INT-RX-S / INT-RX-laajennusmoduulia eikä ACU-120 / ACU-270 / ACU-100 / ACU-250 -ohjainta voida asentaa järjestelmään.* 

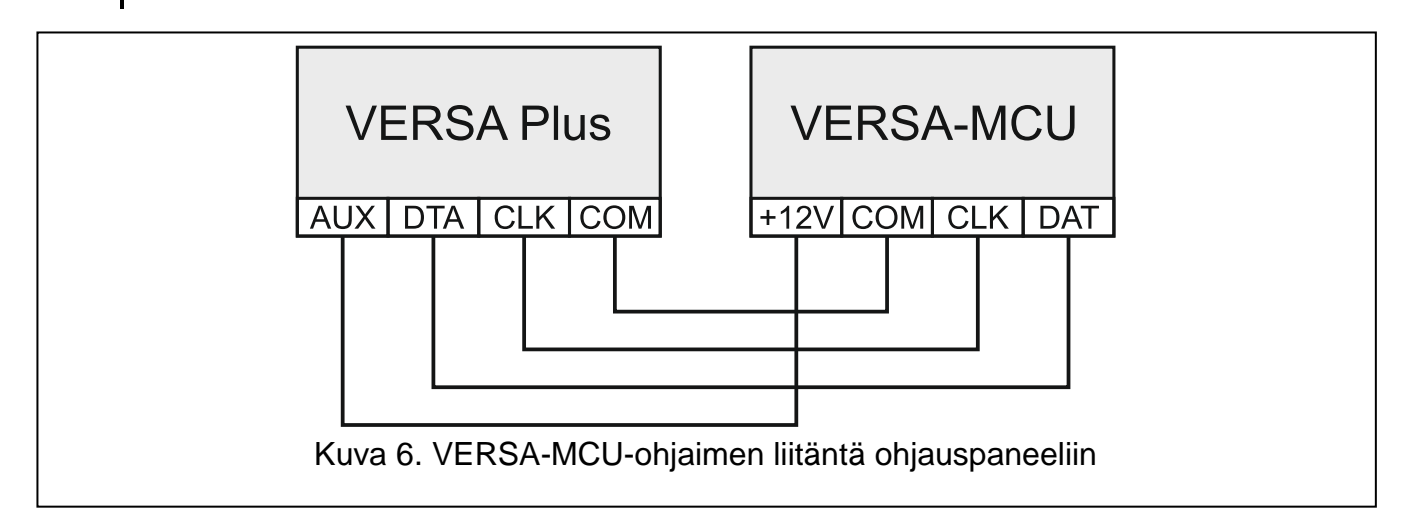

# <span id="page-13-1"></span>**5.5.4 Langattoman ABAX-järjestelmäohjaimen liitäntä**

Ohjauspaneeliin voidaan liittää yksi ACU-120 / ACU-270 / ACU-100 / ACU-250 -ohjain. Ohjaimen avulla ABAX-kauko-ohjaimet voidaan määrittää käyttäjille (maks. 30 kaukoohjainta). Se mahdollistaa myös maks. 30 langattoman ABAX-laitteen asentamisen hälytysjärjestelmään (ohjauspaneeli tukee maks. 30 langatonta silmukkaa ja 12 langatonta lähtöä). Jos langattoman silmukan numero on sama kuin langallisen silmukan (emolevyssä tai laajentimessa), langatonta silmukkaa tuetaan. ACU-120 / ACU-270 -ohjain mahdollistaa langattomien VERSA-LCDM-WRL-näppäimistöjen käytön järjestelmässä.

Aseta DIP-kytkimet ohjaimesta riippuen tarvittaessa:

**ACU-120 / ACU-270**: kytkin 8 ON-asentoon, muiden kytkimien tila merkityksetön

**ACU-100**: kytkimet 4, 7 ja 8 ON-asentoon ja muut kytkimet OFF-asentoon (osoite 8 [08h] ja VERSA-ohjauspaneelin yhteensopivuustila otettu käyttöön)

**ACU-250**: kytkin 4 ON-asentoon ja muut kytkimet OFF-asentoon (osoite 8 [08h])

*Ohjauspaneeli tunnistaa kaikki langattoman ABAX-järjestelmän ohjaimet yhdeksi ACU-100-ohjaimeksi.*

*Jos ACU-120 / ACU-270 / ACU100 / ACU-250 -ohjain on liitetty ohjauspaneeliin, järjestelmään ei voi asentaa VERSA-MCU-ohjainta.*

 $\boldsymbol{j}$ 

 $\boldsymbol{i}$ 

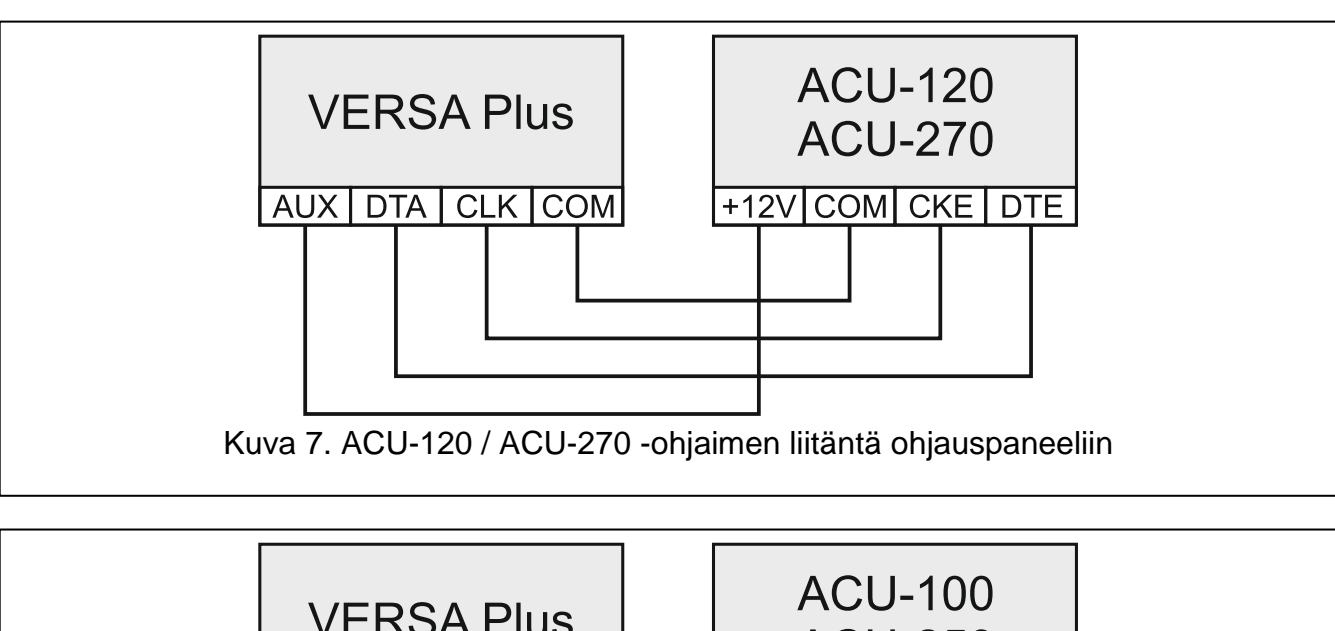

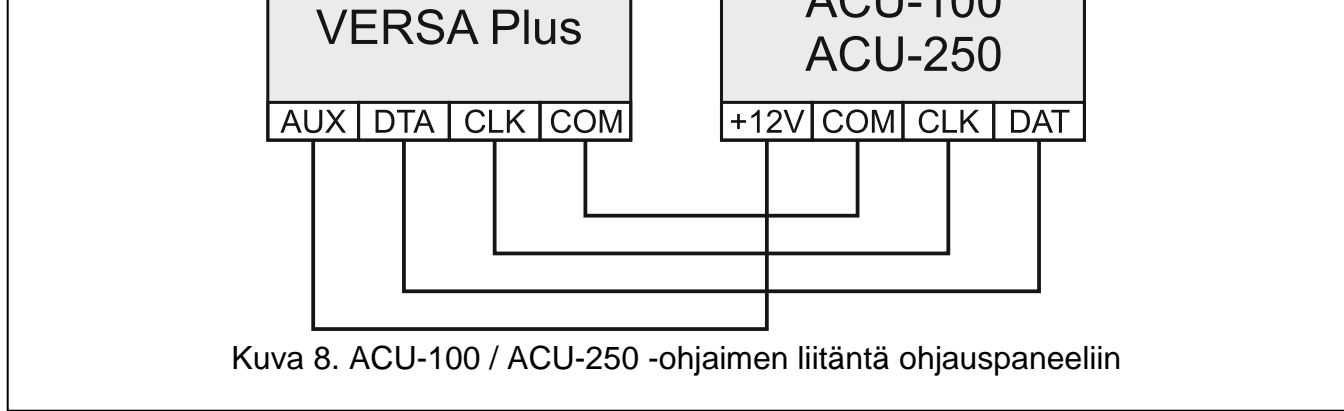

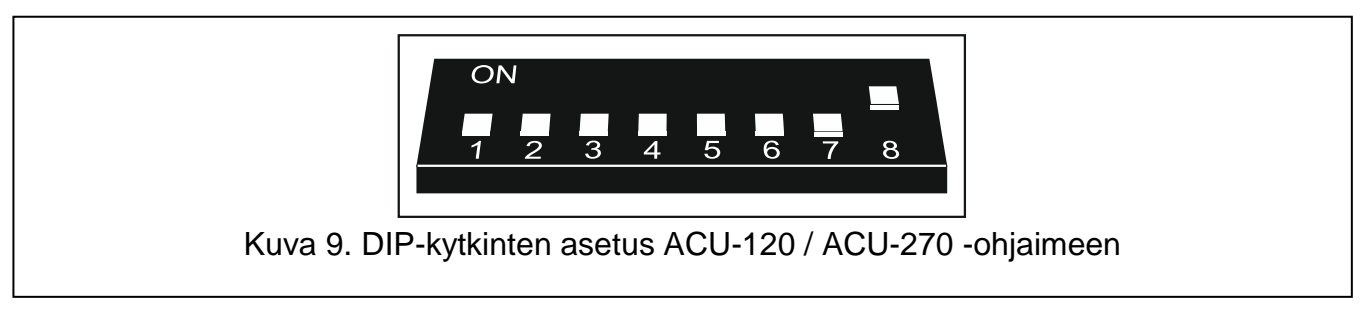

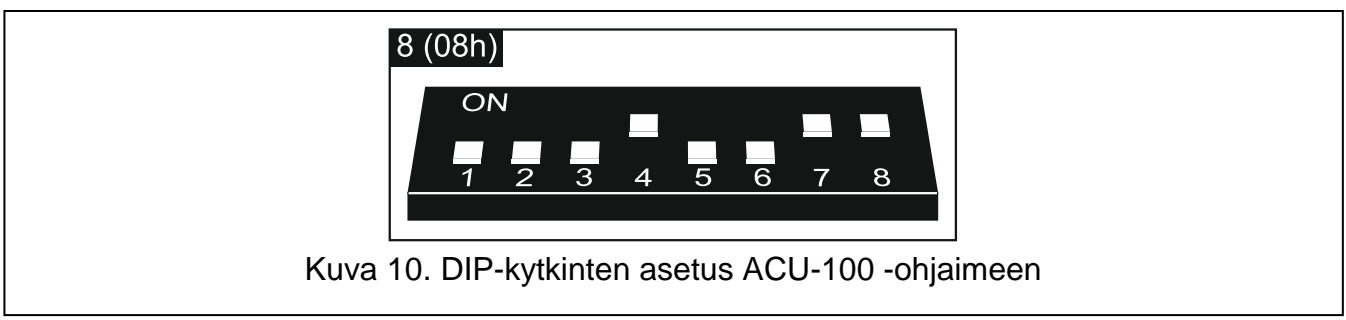

# <span id="page-14-0"></span>**5.5.5 Langallisten silmukkalaajentimien liitäntä**

Ohjauspaneeliin voi liittää enintään kolme INT-E / CA-64 E / CA-64 EPS -laajenninta. Tämän avulla järjestelmää voi laajentaa jopa 24 ohjelmoitavalla langallisella silmukalla. Laajentimen DIP-kytkinten käyttö:

- Aseta osoite alueelle  $12 (0Ch) 14 (0Eh) k$ ytkimet  $1-5$ .
- Määritä, miten laajennin tunnistetaan kytkin 10 (INT-E) tai 8 (CA-64 E / CA-64 EPS).

Lisätietoja laajentimen tunnistustavasta ja tunnistuksesta seuraavista toimintaeroista on laajentimen mukana tulleessa käyttöohjeessa.

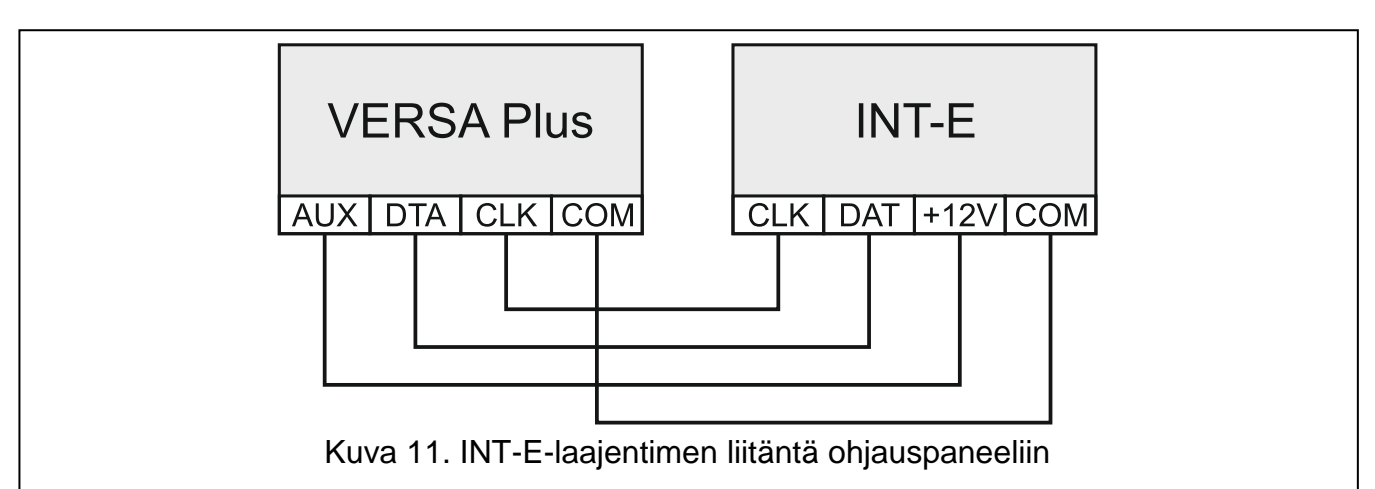

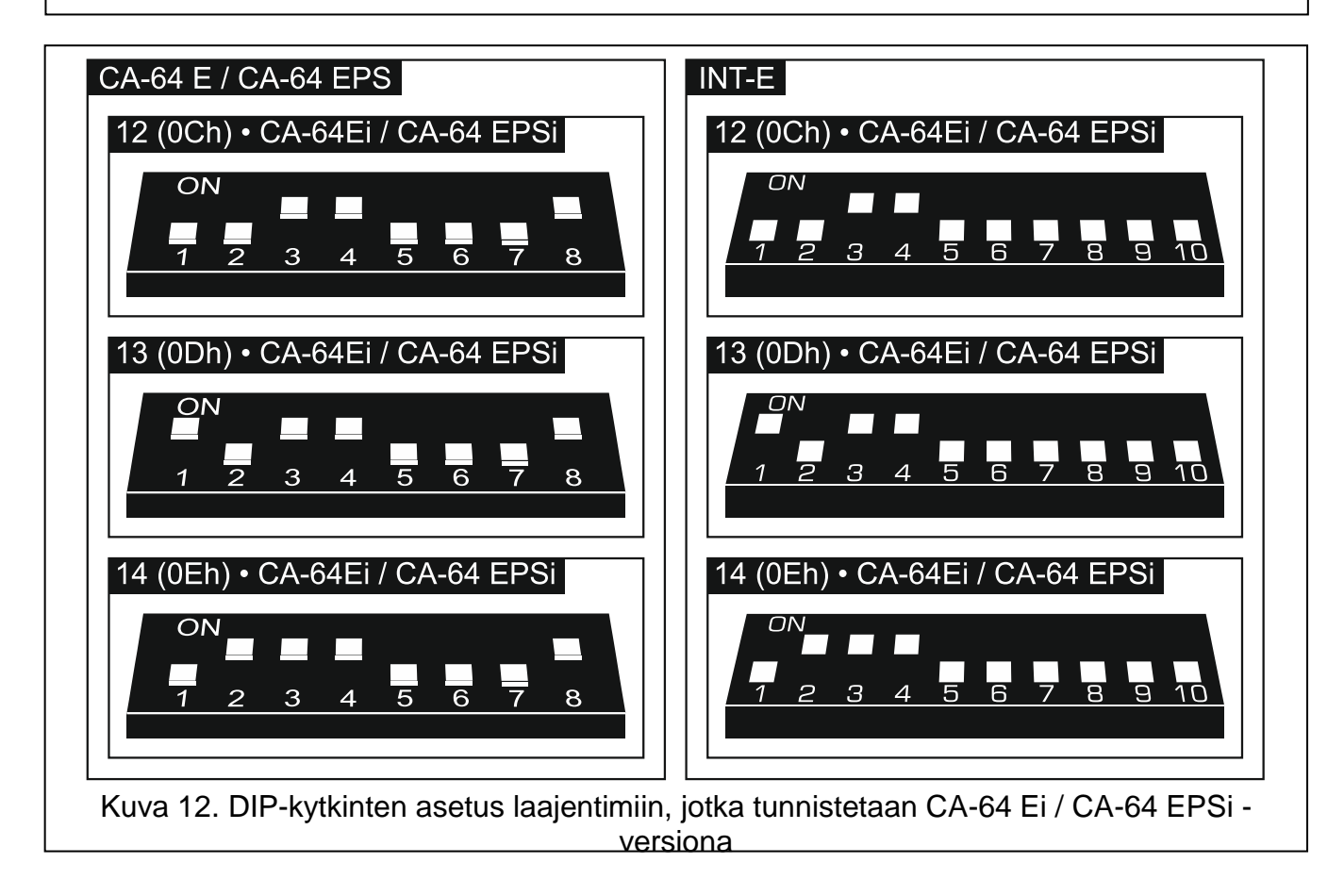

Taulukossa 2 esitetään laajennusalueiden numerointi asetetun osoitteen mukaan. Jos laajentimen silmukan numero on sama kuin emolevyn silmukan tai langattoman silmukan, laajentimen silmukkaa ei tueta.

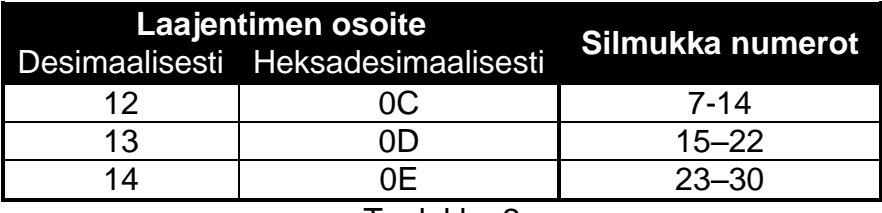

Taulukko 2

# <span id="page-16-0"></span>**5.5.6 Langallisen lähdön laajentimen liitäntä**

Ohjauspaneeliin voidaan liittää yksi INT-O / INT-ORS / CA-64 O / CA-64 OPS -laajennin. Tämän avulla järjestelmää voi laajentaa jopa 8 ohjelmoitavalla langallisella lähdöllä. Osoite 15 (0Fh) on asetettava laajentimeen. Kun kyseessä on INT-ORS-laajennin, on käytettävä DIP-kytkimiä määrittämään, miten laajennin tunnistetaan (katso lisätietoja laajentimen mukana tulleesta käyttöohjeesta).

*INT-O-laajennin tunnistetaan CA-64 O -versiona (määritetty virtalähde ei liitetty laajentimeen) tai CA-64 OPS -versiona (määritetty virtalähde liitetty laajentimeen).*

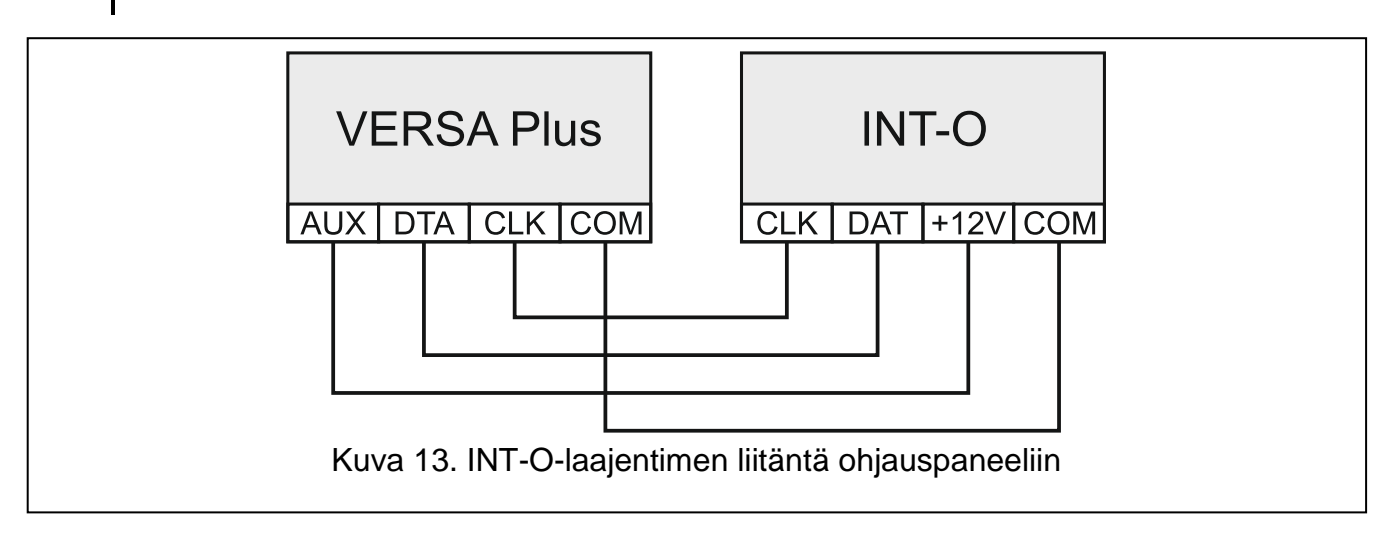

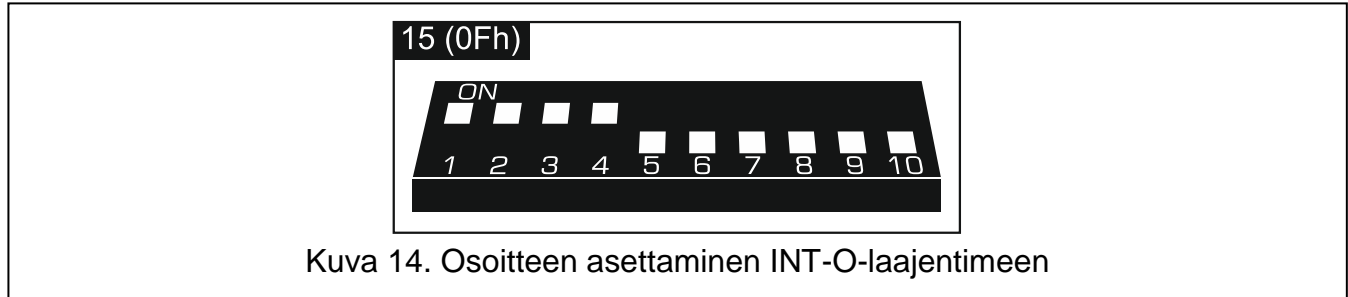

# <span id="page-16-1"></span>**5.5.7 Etäluku päälle-/poiskytkentälaitteiden liitäntä**

Järjestelmään voidaan asentaa enintään 6 INT-CR / INT-IT / INT-IT-2 -laitetta. Laitteille tulee asettaa osoitteet alueella 16 (10h) - 21 (15h).

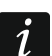

*Ohjauspaneeli tunnistaa kaikki etälukijat INT-IT-moduuliksi.*

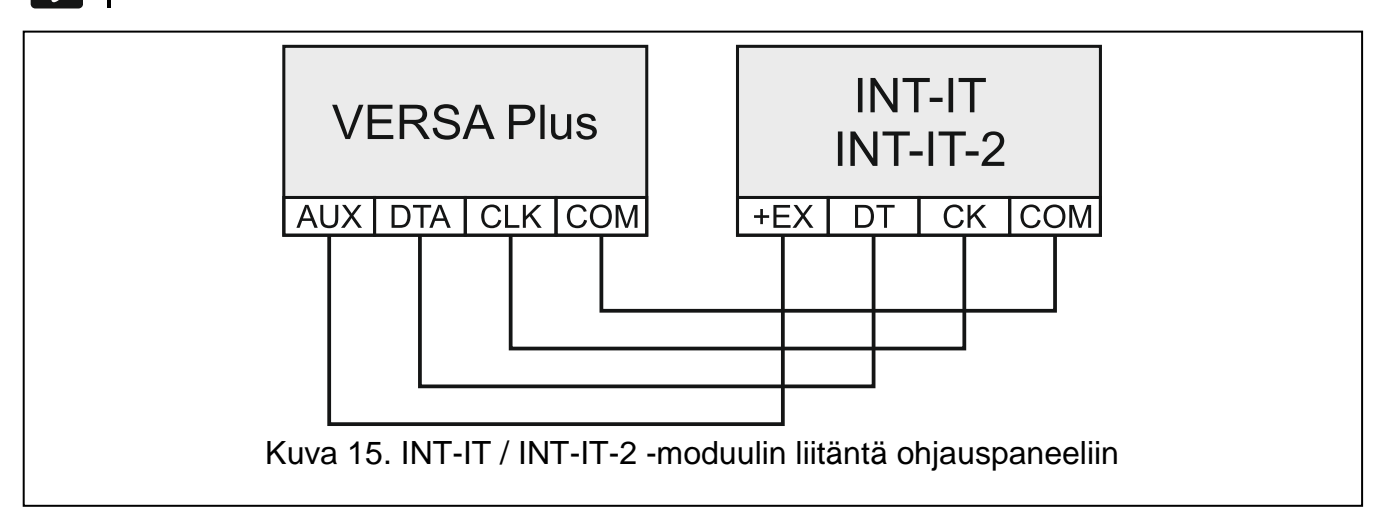

 $\boldsymbol{i}$ 

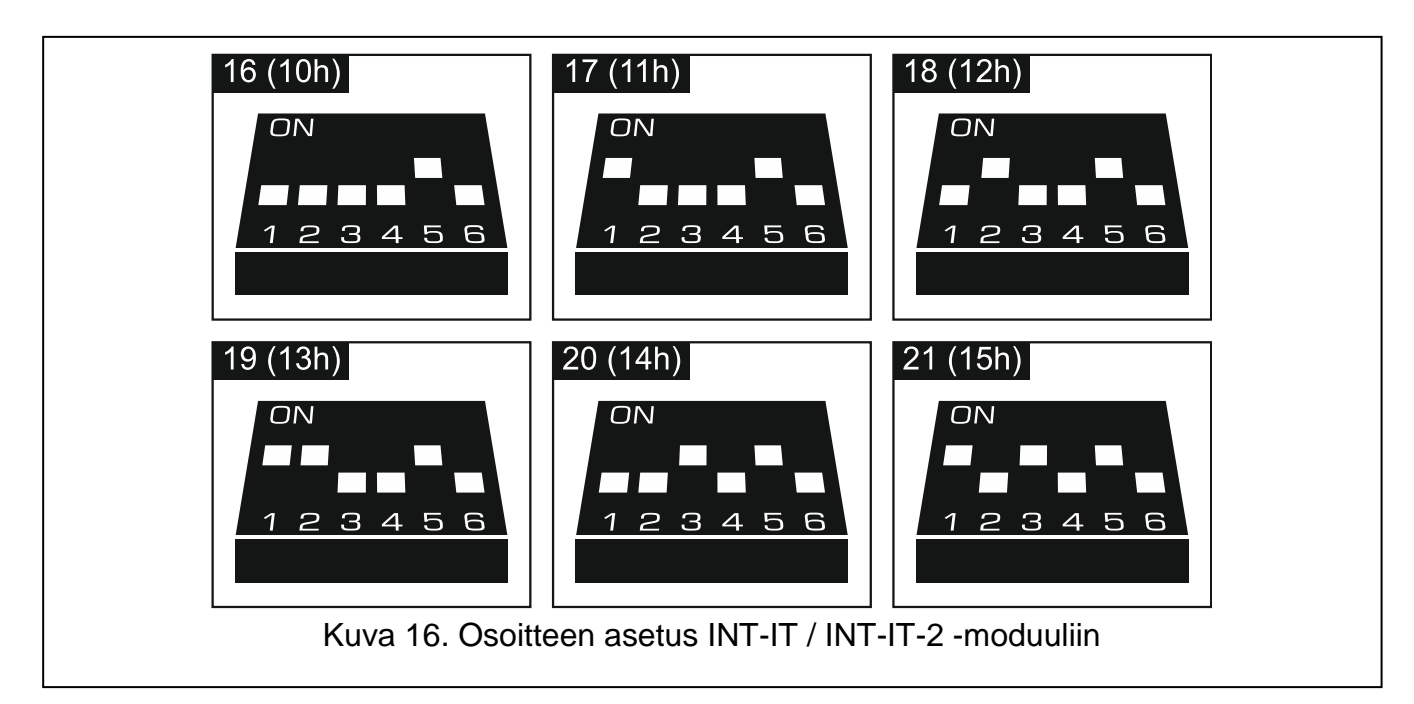

# <span id="page-17-0"></span>**5.6 Tunnistimien liitäntä**

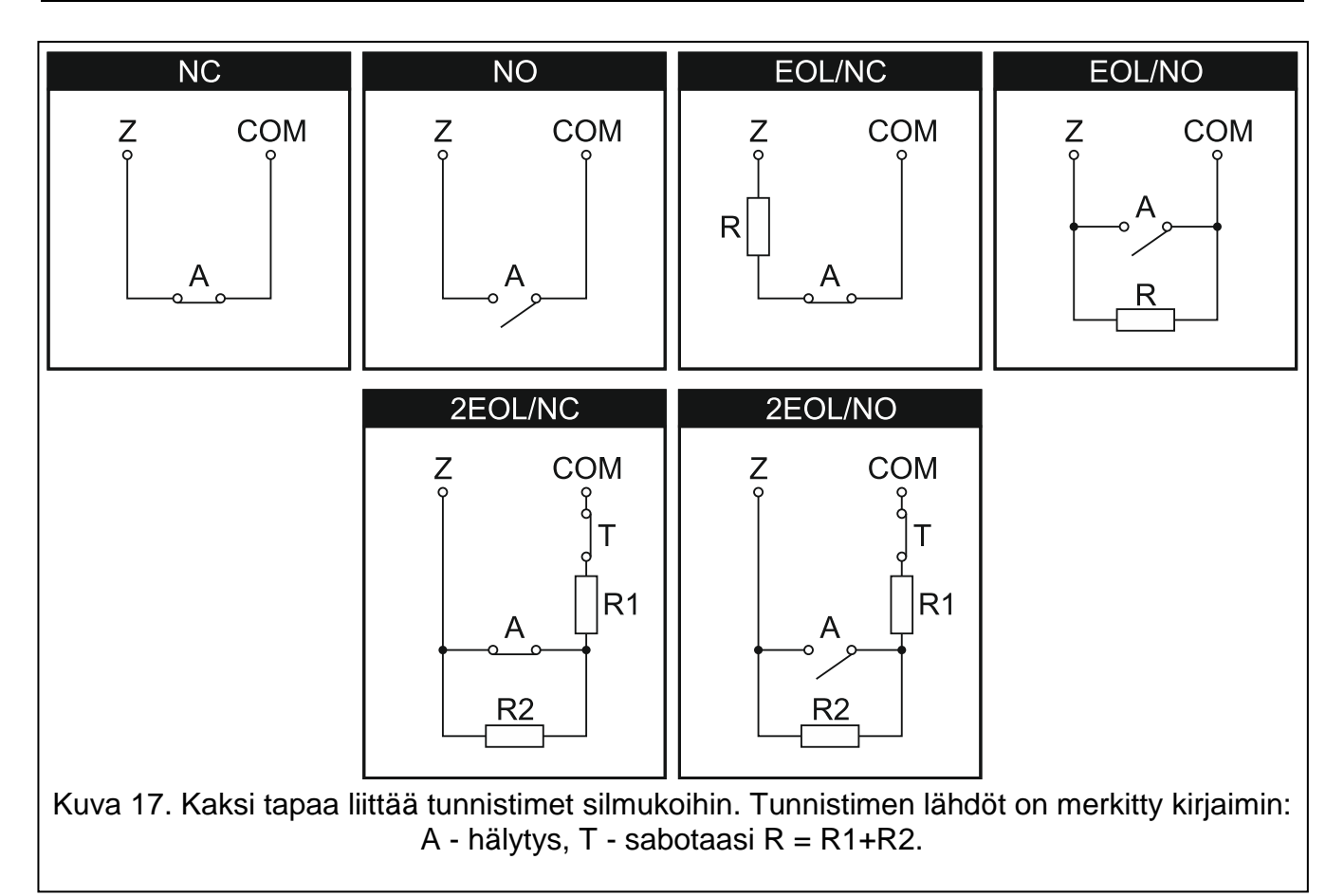

Tunnistin on liitettävä silmukkaan niin, että se soveltuu kyseiselle silmukalle valitulle konfiguraatiolle. Ohjauspaneelin emolevyn silmukat tukevat seuraavia kokoonpanoja:

- **NC**  johdotustyyppi, joka on tarkoitettu liittämään laitteet joissa NC (normaalisti suljettu) hälytyslähtö. Piirin avaaminen laukaisee hälytyksen.
- **NO**  johdotustyyppi, joka on tarkoitettu liittämään laitteet joissa NO (normaalisti avoin) hälytyslähtö. Piirin sulkeminen laukaisee hälytyksen.
- **EOL**  tätä johdotustyyppiä voidaan käyttää liittämään laitteet, joissa on NC- tai NOhälytyslähtö. Piirin sulkeminen tai avaaminen laukaisee hälytyksen.
- **2EOL/NC**  johdotustyyppi, jota suositellaan sellaisten tunnistimien liittämiseen, joissa on NC-hälytyslähtö tai ilkivaltalähtö. Alue tunnistaa 3 tilaa: normaali, hälytys ja ilkivalta.
- **2EOL/NO –** samanlainen kuin 2EOL/NC-johdotustyyppi, mutta tarkoitettu tunnistimille, joissa on NO-hälytyslähtö

**Rulla** – johdotustyyppi, joka on määritetty rullakaihtimen tunnistimien liittämiseen

**Tärinä** – johdotustyyppi, joka on tarkoitettu tärinätunnistimien liittämiseen. Silmukka hyväksyy myös sellaisen tunnistimen liittämisen, jossa on NC-hälytyslähtö (esim. tärinätunnistin ja magneettikosketin voidaan kytkeä sarjaan).

#### <span id="page-18-0"></span>**5.6.1 Päätevastukset**

Käytä ohjauspaneelin emolevyn silmukoille 2,2 k $\Omega$  vastusta yksinkertaisessa EOLkonfiguraatiossa ja kahta 1,1 k $\Omega$  vastusta kaksois-EOL-konfiguraatiossa (2EOL).

Sellaisten laajentimien päätevastusarvo, jotka ohjauspaneeli tunnistaa CA-64 Ei ja CA-64 EPSi -versioina, on ohjelmoitavissa alueella 500  $\Omega$  – 15 k $\Omega$  (ohjelmoitavien arvojen summa ei saa ylittää 15 k $\Omega$  – katso OHJELMOINTI-käyttöohje.

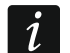

 $\boldsymbol{i}$ 

*Jos laajentimen vastusarvoa ei voida ohjelmoida, vaaditaan yksinkertaisessa EOLkonfiguraatiossa 2,2 k vastus ja kaksoispäätevastuskonfiguraatiossa (2EOL) kaksi*   $1,1 k\Omega$  vastusta.

# <span id="page-18-1"></span>**5.7 Sireenien liittäminen**

*Suosittelemme, että ohjauspaneeli käynnistetään ilman liitettyjä sireeneitä. Tämä estää sireenien laukaisun vahingossa ohjauspaneelin käynnistämisen jälkeen.*

Sireenityypistä riippuen:

 Sireenit ilman omaa virtalähdettä (esim. SP-500, SP-4001, SP-4003, SPL-2010, SPW-100, SPW-210, SPW-220) – signaloinnin laukaisuun on käytettävä suurvirtalähtöjä

 Sireenit omalla virtalähteellä (esim. SP-4002, SP-4004, SP-4006, SP-6500, SPLZ-1011, SD-3001, SD-6000) – signaloinnin laukaisuun on suositeltavaa käyttää heikkovirtalähtöjä ja suurvirtalähtöjä virran syöttämiseen

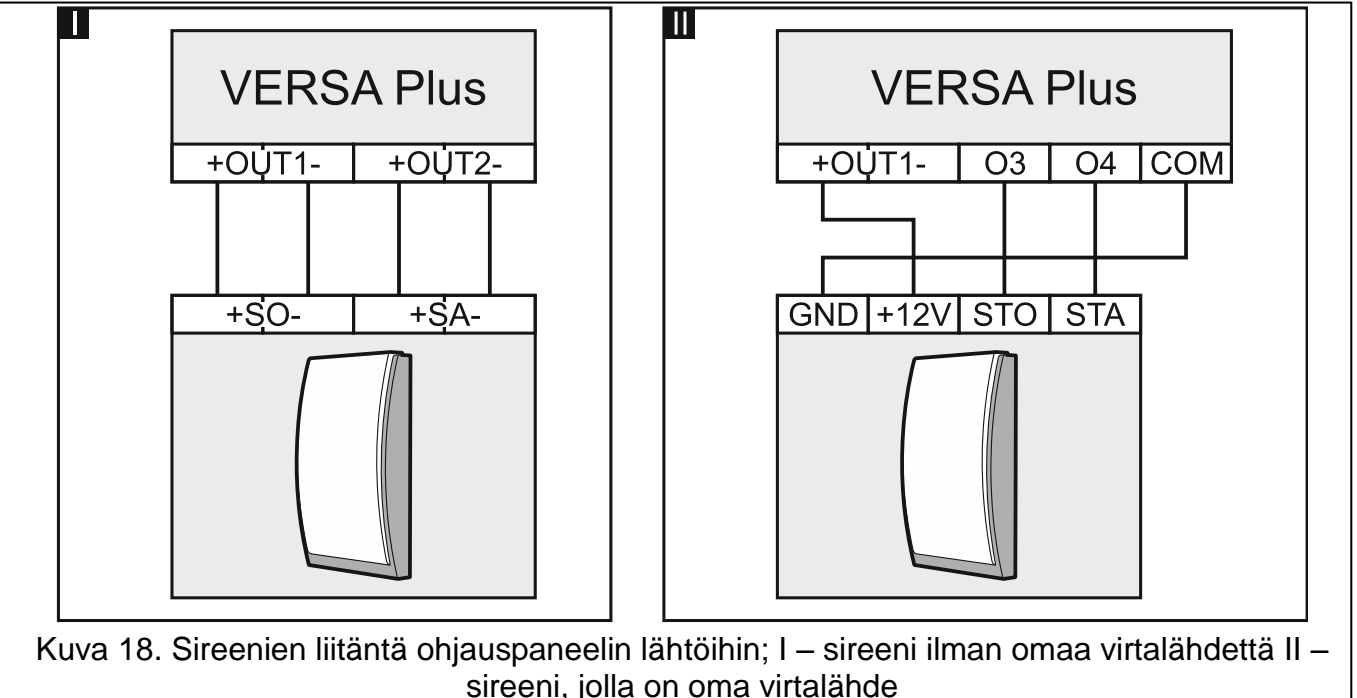

# <span id="page-19-0"></span>**5.8 Radiovalvontalähettimen liitäntä**

Ohjauspaneelin OUT3- ja OUT4-lähtöjä voidaan käyttää NR2-DSC-radiovalvontalähettimen ohjaukseen (NEMROD-järjestelmä – muoto PC-16 OUT), valmistaja NOKTON. Tässä tapauksessa SARJALIIKENNE DATA ULOSTULOISSA 3/4 globaali vaihtoehto on oltava käytössä ohjauspaneelissa (katso -käyttöohje). Taulukossa 3 kuvataan NOKTON NR2-DSC-lähettimen liitinkontaktit, joita käytetään VERSA Plus -ohjauspaneelin liittämiseen.

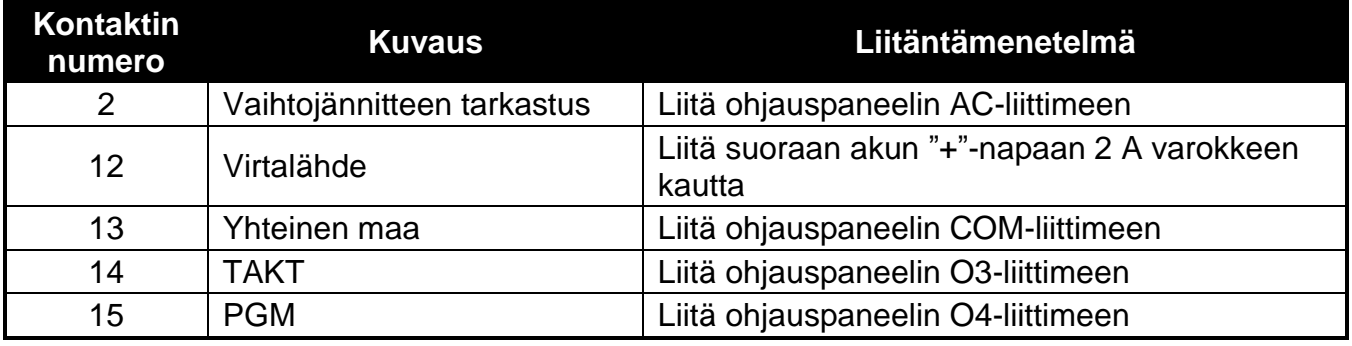

Taulukko 3

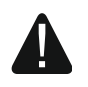

**Älä koskaan liitä NR2-DSC-lähettimen liittimen kosketinta 13 (yhteinen maa) akun "-"-napaan. Lähettimen yhteisen maan liittäminen akun "-"-napaan voi tyhjentää akun nopeasti ja vaurioittaa ohjauspaneelia.**

**Älä koskaan liitä NR2-DSC-lähettimen liittimen kosketinta 13 (yhteinen maa) ohjauspaneelin COM-liittimeen ja akun "-"-napaan, koska tämä voi vaurioittaa ohjauspaneelia.**

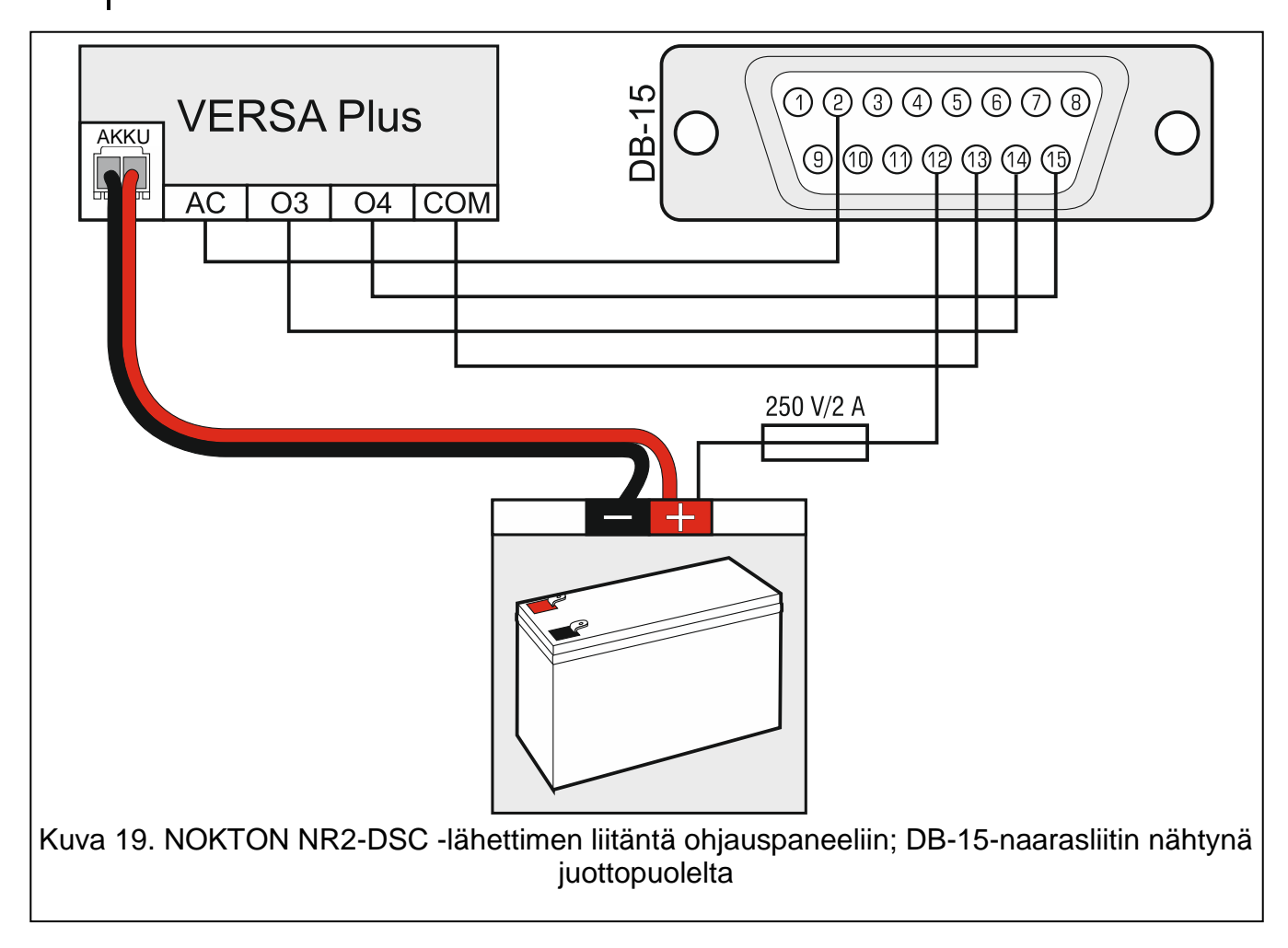

# <span id="page-20-0"></span>**5.9 Analogisen puhelinlinjan liittäminen**

**Älä lähetä puhelinsignaaleja tai hälytysjärjestelmän signaaleja yhdestä monijohdinkaapelista. Tämä voi johtaa järjestelmävaurioihin korkeajännitteen läpiviennin tullessa puhelinlinjan kautta.**

**Ohjauspaneelin saa liittää ainoastaan analogisiin PSTN-linjoihin.**

**Järjestelmän asentajan on tiedotettava käyttäjää ohjauspaneelin liittämisestä puhelinverkkoon.**

Ohjauspaneeli on liitettävä suoraan puhelinlinjaan (liittimet TIP, RING). Muut puhelinlinjaa käyttävät laitteet (esim. puhelin, faksi) on liitettävä ohjauspaneelin jälkeen (liittimet T-1, R-1). Tästä syystä puhelinlinja on liitettävä ohjauspaneeliin nelijohtimisella kaapelilla. Kun se on liitetty tällä tavalla, ohjauspaneeli kykenee kaappaamaan linjan soittamisen ajankohtana. Tämä estää ohjauspaneelin puhelimen soittolaitteen estämisen, esim. puhelinluurin nostaminen (tämä tapahtuisi, jos ohjauspaneeli olisi liitetty puhelinlinjaan puhelimen jälkeen).

Jos ADSL-palvelu on käytössä ohjauspaneelin asennuspaikassa, tulee ohjauspaneeli liittää ADSL-suodattimen jälkeen ja muut analogiset puhelinlinjaa käyttävät laitteet ohjauspaneeliin.

Suojaa puhelinkommunikaattori ylijännitteeltä liittämällä  $\pm$  -liitin 230 V AC virtalähteen suojamaadoitusjohtimeen. Tee liitäntä käyttämällä johdinta, jonka poikkipinta-ala on ≥0,75 mm<sup>2</sup>. Älä koskaan liitä  $\doteq$  -liitintä nollajohtimeen (N).

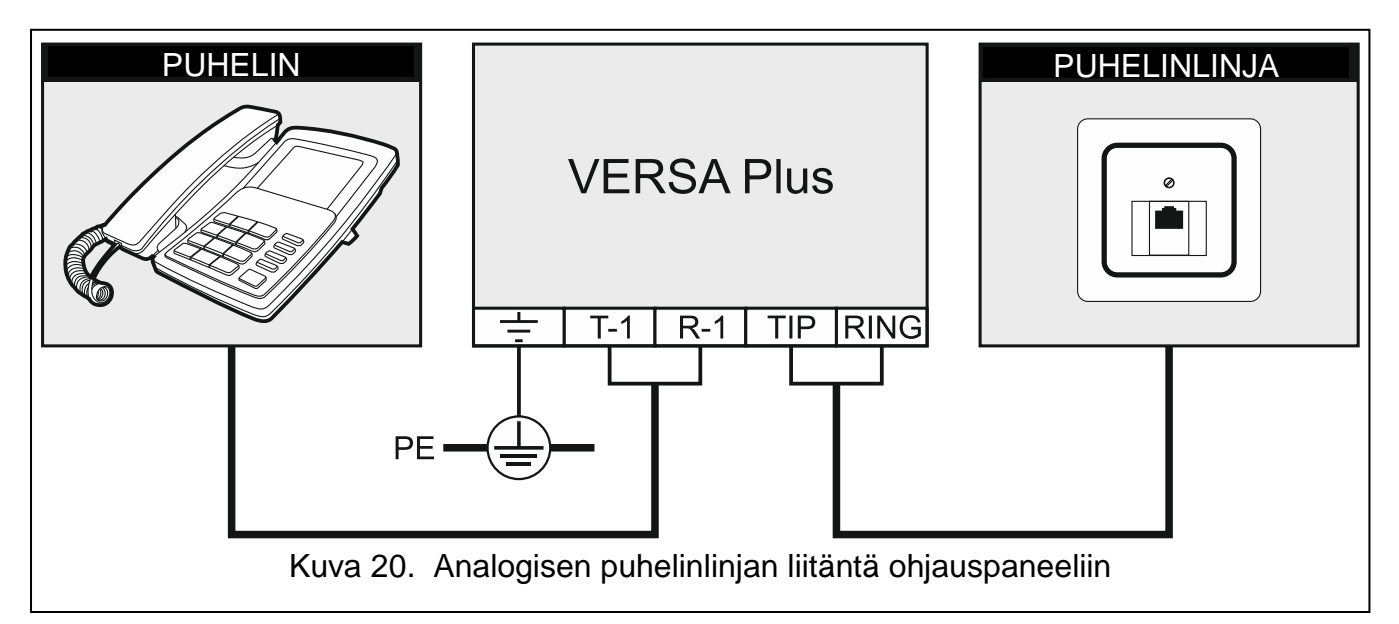

# <span id="page-20-1"></span>**5.10 Ethernet-verkon liitäntä**

#### **Laite on suunniteltu käytettäväksi vain lähiverkossa (LAN). Sitä ei saa liittää suoraan yleiseen tietokoneverkkoon (MAN, WAN). Muodosta yhteys yleisiin verkkoihin käyttämällä reititintä tai xDSL-modeemia.**

Käytä ohjauspaneelin liittämiseen Ethernet-verkkoon 100Base-TX standard -yhteensopivaa kaapelia (samanlainen kuin käytetään tietokoneiden yhdistämiseen verkkoon). Kaapeli on päätettävä RJ-45-pistokkeeseen.

# <span id="page-21-0"></span>**5.11 INT-AVT pääteyksikön liitäntä**

Ohjauspaneeliin voidaan liittää yksi INT-AVTpääteyksikkö (valmistettu 1. joulukuuta 2014 jälkeen), jossa on mikrofoni ja kaiutin. Liittimen ansiosta järjestelmän käyttäjät voivat muodostettuaan puhelinyhteyden ohjauspaneelin kanssa käyttää kuuntelu-ominaisuutta ja puhua henkilöiden kanssa suojattujen tilojen sisällä.

# <span id="page-21-1"></span>**5.11.1 INT-AVT pääteyksikön asennus**

Asennuspaikkaa valitessasi muista, että verhot, peitteet, pehmustukset, akustiikkalevyt jne. absorboivat ääntä ja näin ollen tekevät vaikeaksi tai mahdottomaksi käyttää kuunteluominaisuutta. Yksikköä ei suositella asennettavaksi sellaisen laitteen läheisyyteen, joka kehittää melua käytön aikana (esim. tuulettimet, ilmastointilaitteet, jääkaapit).

1. Irrota ruuvi, nosta kotelon kansi ja ota se pois (katso kuva [21\)](#page-21-2). Kansi on yhä kiinni pohjassa kaiuttimen johtojen avulla.

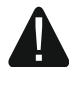

**Kun avaat INT-AVT pääteyksikön koteloa, varo irrottamasta pohjaan kiinnitettyä kaiutinta.**

**Jos INT-AVT pääteyksikön rakenteeseen tehdään muutoksia, se johtaa laitteen toimintahäiriöön.**

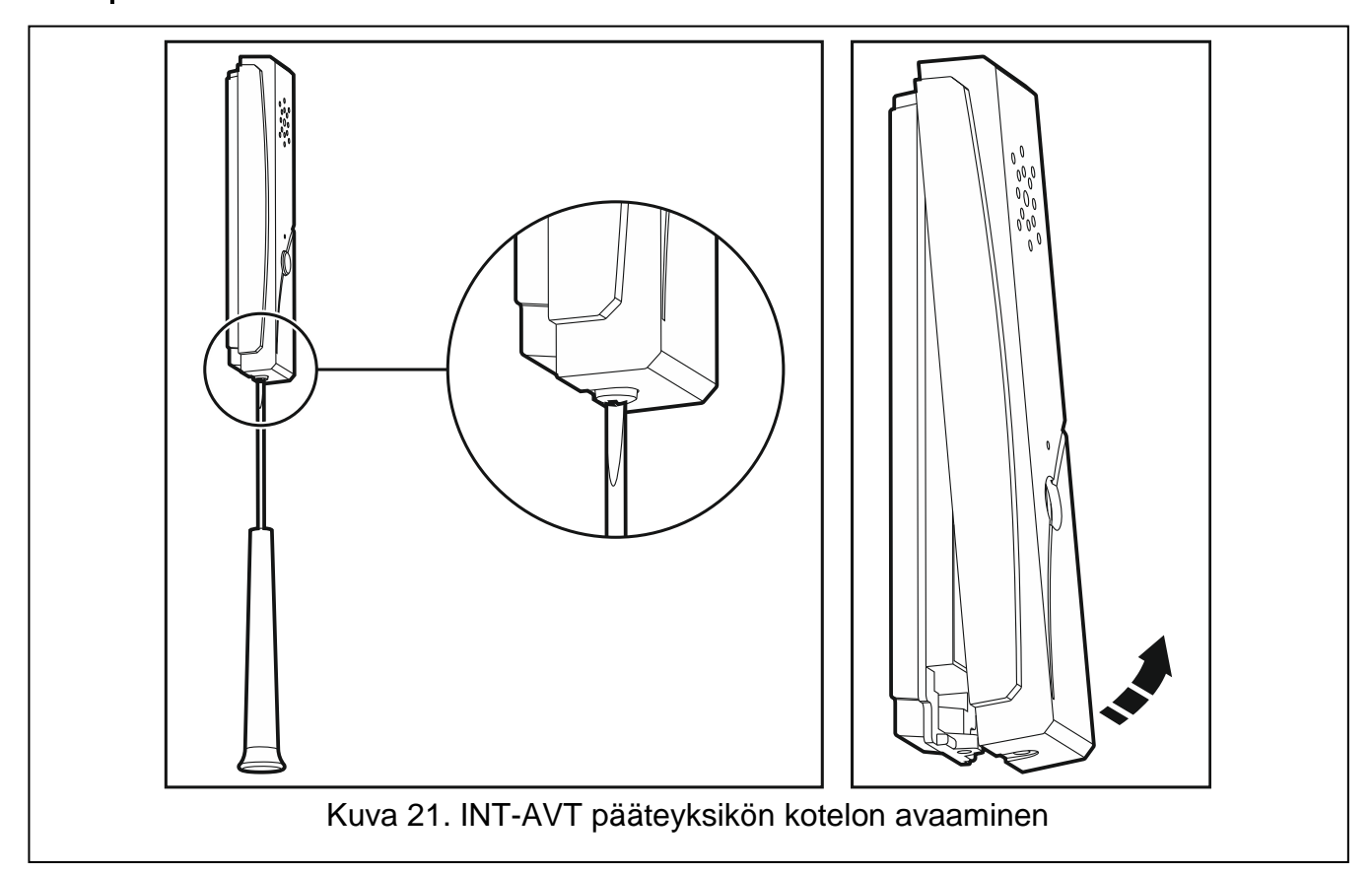

- <span id="page-21-2"></span>2. Irrota kaiuttimen pistoke elektroniikkalevystä.
- 3. Aseta kotelon pohja seinään ja merkitse asennusreikien paikka.
- 4. Poraa reiät seinätulpille (ruuviankkurit).
- 5. Vedä johdot kotelon pohjassa olevan aukon läpi.
- 6. Kiinnitä kotelon pohja seinään seinätulpilla (ruuviankkureilla) ja ruuveilla.
- 7. Liitä INT-AVT liittimet vastaaviin ohjauspaneelin liittimiin (katso kuva [22\)](#page-22-3).
- 8. Kytke kaiuttimen pistoke elektroniikkalevyyn.

9. Asenna kansi takaisin ja kiinnitä se ruuvilla.

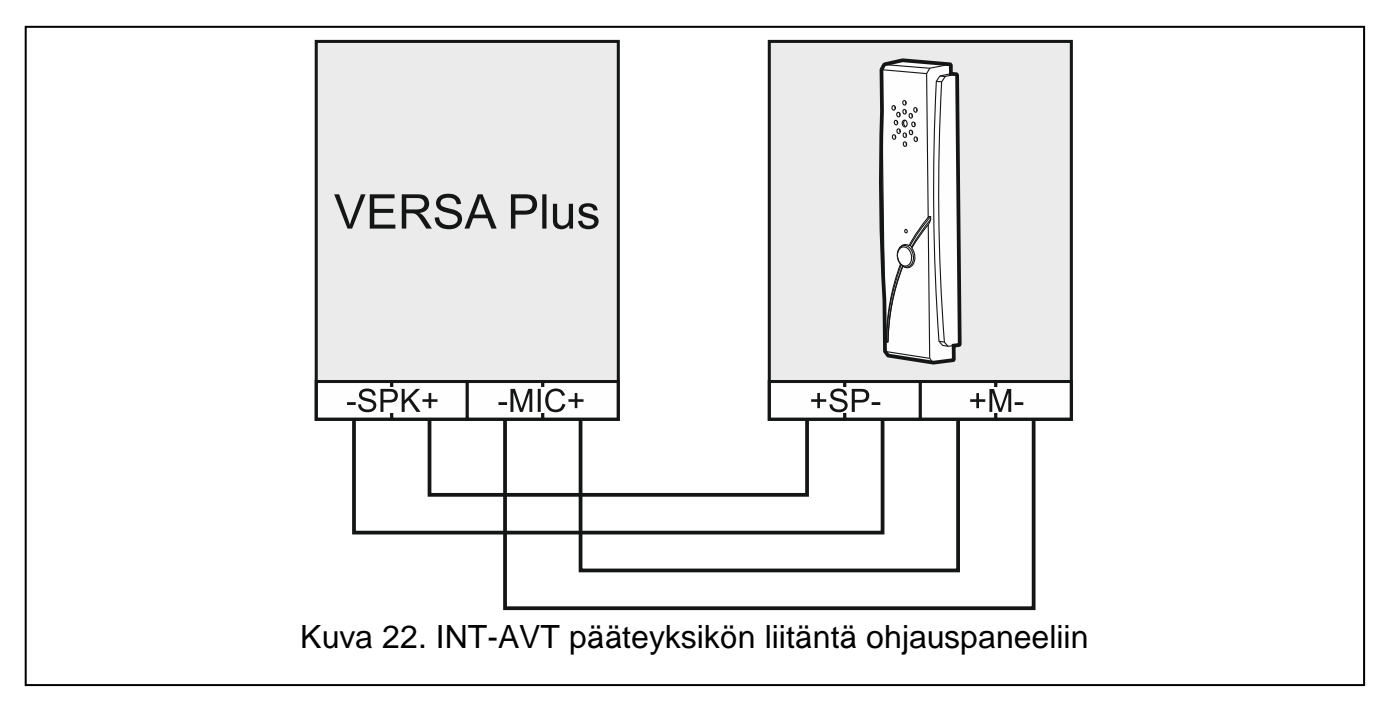

# <span id="page-22-0"></span>**5.12 Virransyötön liittäminen ja ohjauspaneelin käynnistys**

# <span id="page-22-3"></span>**Älä kytke virtaa ennen kuin asennukset on suoritettu loppuun.**

# <span id="page-22-1"></span>**5.12.1 Päävirtalähde**

Ohjauspaneeli vaatii 18 V AC (±10 %) virransyötön. Suosittelemme, että käytetään vähintään 40 VA:n tehoista muuntajaa.

Muuntaja tulee liittää pysyvästi 230 V AC verkkovirtaan. Ennen kaapeloinnin tekoa tutustu tilan sähköasennukseen. Varmista, että virtapiiri, jonka valitset ohjauspaneelin liittämiseksi verkkovirtaan, on aina jännitteinen. Virtapiirissä täytyy olla 2-napainen kuormanerotin, jonka kontaktin erotus on vähintään 3 mm ja oikosulkusuoja 16 A:n hitaalla varokkeella. Hälytysjärjestelmän omistajalle tai käyttäjälle tulisi antaa opastusta, miten muuntaja kytketään pois verkkovirrasta (esim. näyttämällä ohjauspaneelin syöttöpiirin suojavarokkeen sijainti).

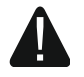

#### **Älä koskaan liitä kahta laitetta virransyöttöyksiköllä yhteen muuntajaan.**

**Varmista ennen muuntajan lisäämistä piiriin virransyötöllä, että siinä ei ole virtaa.**

# <span id="page-22-2"></span>**5.12.2 Varavirtalähde**

12 V:n suljettu lyijyhappoakku tulee liittää ohjauspaneeliin varavirtalähteeksi. Akkukapasiteetin on vastattava järjestelmän virrankulutusta. Standardin EN 50131 luokka 2 mukaan akun on varmistettava järjestelmän toiminta ilman verkkovirtaa 12 tuntia.

Jos akkujännite putoaa alle 11 V yli 12 minuutiksi (3 akkutestiä), ilmoittaa ohjauspaneeli akkuviasta. Jos jännite putoaa n. 10,5 volttiin, akku kytkeytyy pois päältä.

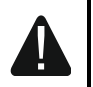

#### **Älä liitä syväpurkautunutta akkua ohjauspaneeliin (jännite kuormittamattomissa liittimissä alle 11 V). Akku tulee esiladata sopivalla laturilla.**

**Käytettyjä akkuja ei saa heittää pois vaan ne on hävitettävä ympäristönsuojelumääräysten mukaisesti.**

# <span id="page-23-0"></span>**5.12.3 Ohjauspaneelin virrankytkentä / käynnistys**

- 1. Kytke virta irti 230 V AC piiristä, johon muuntaja liitetään.
- 2. Liitä 230 V vaihtovirtajohdot muuntajan ensiökäämin liittimiin.
- 3. Liitä muuntajan toisiokäämin liittimet ohjauspaneelin AC-liittimiin. Tee liitäntä käyttämällä joustavia johtimia, joiden poikkipinta-ala on 0,5–0,75 mm², tai jäykkiä johtimia, joiden poikkipinta on 1–2,5 mm².
- 4. Kytke akku määritettyihin johtoihin (positiivinen napa PUNAISEEN johtoon, negatiivinen MUSTAAN johtoon). Jos akussa on ruuvikaapelikengät, käytä ohjauspaneelin mukana tulleita sovittimia (älä katkaise akkukaapelikenkiä). **Ohjauspaneeli ei käynnisty vain akun liittämisestä.**
- 5. Kytke 230 V AC virransyöttö päälle piirissä, johon muuntaja on liitetty. Ohjauspaneeli käynnistyy.

*Yllä mainittu käynnistysjärjestys (ensin akku, sitten 230 V AC virransyöttö) varmistaa, että virransyöttöyksikkö ja elektroniset suojauspiirit toimivat moitteettomasti. Näin vältetään mahdollisten asennusvirheiden aiheuttamat vauriot hälytysjärjestelmän komponenteissa.*

*Jos ohjauspaneelin virta on katkaistava, kytke ensin päävirransyöttö (AC) pois päältä ja sitten varavirta (akku). Noudata yllä mainittua menettelyä, kun kytket virransyötön takaisin päälle.*

# <span id="page-23-1"></span>**5.12.4 Ohjauspaneelin hätäkäynnistys**

Jos ohjauspaneeli ei käynnisty normaalisti, näppäimistöjä ei tueta, ohjauspaneeli ei hyväksy koodeja jne., vaikka kaikki liitännät on tehty oikein, toimi seuraavasti:

- 1. Katkaise ohjauspaneelin virta (kytke ensin AC-virta pois päältä ja sitten akku) ja varmista, että ohjauspaneeli ei ole liitetty tietokoneeseen USB-kaapelilla.
- 2. Aseta hyppyjohdin ohjauspaneelin emolevyssä oleviin nastoihin (merkitty  $(5)$  kuvassa [2,](#page-9-2) s. 8).
- 3. Kytke ohjauspaneelin virta (kytke ensin akku ja sitten AC-virta).
- 4. Odota muutama sekunti ja irrota hyppyjohdin nastoista. Ohjauspaneeli siirtyy huoltotilaan. Huoltotilavalikko näytetään alimmalla osoitteella varustetulla näppäimistöllä (langattomalla näppäimistöllä valikko avautuu painamalla mitä tahansa painiketta).
- $\boldsymbol{i}$

*Jos HUOLTOTILA RESET LIITTIMELLÄ valinta on ohjauspaneelissa estettynä niin, riippuen näppäimistötyypistä jossa alin osoite on asetettu:*

- *LCD: , ja (alue 2) LED-valot syttyvät ja viesti "Palautetaanko tehdasasetukset? 1= Kyllä" tulee esiin näytölle*
- *LED: ja (alue 2) LED-valot syttyvät ja LED vilkkuu nopeasti.*

*Näppäimen painallus palauttaa ohjauspaneelin tehdasasetuksiin, ja mahdollistaa huoltotilaan siirtymisen.*

 $\boldsymbol{i}$ 

#### <span id="page-24-0"></span>**5.12.5 Ensimmäiset vaiheet ohjauspaneelin käynnistämisen jälkeen**

Kun olet käynnistänyt ohjauspaneelin tehdasasetuksilla,

- 1. aseta yksilölliset, oikeat osoitteet näppäimistöille
- 2. suorita tunnistustoiminto ohjauspaneelin yhteysväylään liitetyille laitteille.

Ohjauspaneelin asetusten ohjelmointi on mahdollinen vasta, kun yllä mainitut vaiheet on tehty.

# <span id="page-24-1"></span>**5.13 Osoitteiden ohjelmointi langallisille näppäimistöille**

Kullakin ohjauspaneeliin liitetyllä näppäimistöllä täytyy olla yksilöllinen osoite asetettuna alueella 0–5. Osoite 0 on asetettu oletuksena kaikkiin langallisiin näppäimistöihin. Kun ohjauspaneeli käynnistetään tehdasasetuksilla, se tukee kaikkia väylään liitettyjä näppäimistöjä riippumatta siitä, mitä osoitteita niille on asetettu. Siksi on mahdollista asettaa yksilölliset, oikeat osoitteet näppäimistöille.

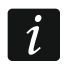

*Muista ohjelmoida yksilöllinen osoite, jos jo toimivaan hälytysjärjestelmään liitetään uusi näppäimistö.*

# <span id="page-24-2"></span>**5.13.1 Osoitteiden ohjelmointi huoltotoiminnolla**

*Osoitteiden ohjelmointitoiminto voidaan käynnistää joko langallisesta tai langattomasta näppäimistöstä, mutta osoitteet voidaan asettaa vain langallisissa näppäimistöissä.*

- 1. Syötä huoltokoodi (oletus 12345) ja paina  $\mathbf{\mathcal{F}}\bullet$  -näppäintä.
- 2. Paina vuoron perään näppäimiä  $\boxed{0 \oplus 0 \oplus \# 1}$ . Huoltotila käynnistyy.
- 3. Paina vuoron perään näppäimiä  $2_{abc}$  1  $0$   $\theta$   $\#$   $\Box$ . Näppäimistöjen osoitteet toiminto käynnistyy. Kaikki kuvakkeilla merkityt LED-valot alkavat vilkkua näppäimistöissä ja nykyisten osoitteiden tiedot näytetään:

LCD: näytössä näkyvä viesti – katso kuva [23](#page-24-3)

LED:näppäimistön osoitetta vastaavalla numerolla merkitty LED vilkkuu nopeasti (osoitteelle 0 – LED 30 ), katso kuva [24.](#page-25-2)

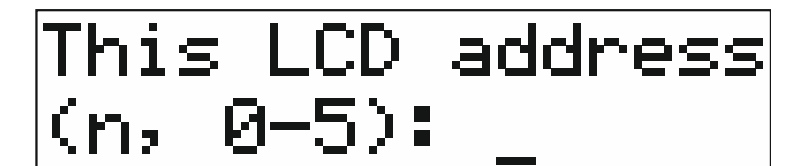

n=0...5, äskettäin asetettu näppäimistön osoite

<span id="page-24-3"></span>Kuva23. LCD-näppäimistön osoitteen ohjelmointi

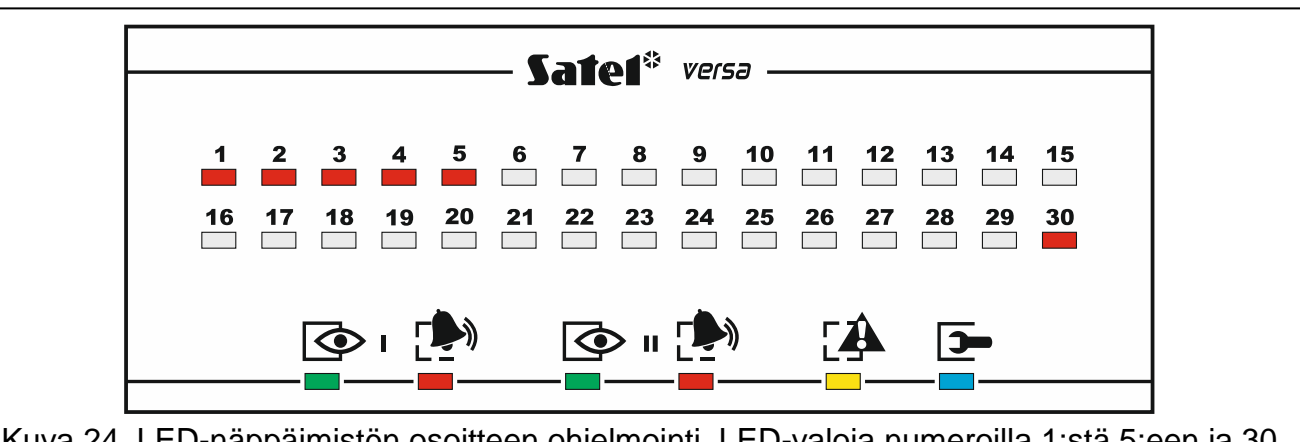

<span id="page-25-2"></span>Kuva 24. LED-näppäimistön osoitteen ohjelmointi. LED-valoja numeroilla 1:stä 5:een ja 30 käytetään osoitteiden esittämiseen (30 osoitteelle 0). Nykyistä osoitetta vastaava LED vilkkuu nopeasti ja muut palavat.

- 4. Paina uutta osoitetta vastaavaa näppäimen numeroa näppäimistössä, johon uusi osoite on määrä asettaa. Osoitteen muutos vahvistetaan neljällä lyhyellä piippauksella ja yhdellä pitkällä.
- 5. Lopeta toiminto painamalla  $\mathbf{\ast} \mathbf{\cdot}$ . Näppäimistö käynnistyy uudelleen. Toiminto loppuu automaattisesti 2 minuutin kuluttua sen käynnistämisestä.

# <span id="page-25-0"></span>**5.13.2 Osoitteen ohjelmointi huoltotilaa käynnistämättä**

Tämä osoitteen ohjelmointitapa on hyödyllinen silloin, kun näppäimistön toiminta on estetty ja huoltotilan käynnistys ei onnistu.

- 1. Sammuta näppäimistön virransyöttö.
- 2. Irrota kaapelit näppäimistön CLK- ja DTA-liittimistä.
- 3. Aseta näppäimistön CLK- ja DTA- liittimet oikosulkuun.
- 4. Kytke näppäimistön virransyöttö päälle. Kaikki kuvakkeilla merkityt LED-valot alkavat vilkkua näppäimistöissä ja nykyisten osoitteiden tiedot näytetään:

LCD: näytetty viesti

LED: näppäimistön osoitetta vastaavalla numerolla merkitty LED vilkkuu nopeasti, katso kuva [24.](#page-25-2)

- 5. Paina näppäintä, jonka numero vastaa uutta osoitetta. Osoitteen muutos vahvistetaan neljällä lyhyellä piippauksella ja yhdellä pitkällä. Painamalla  $\ast \bullet$  voidaan osoite muuttaa toistamiseen (näppäimistö käynnistyy uudelleen ja näytössä näkyy jälleen nykyisen osoitteen tiedot).
- 6. Sammuta näppäimistön virransyöttö.
- 7. Avaa CLK- ja DTA-näppäimistön liittimet.
- 8. Liitä kaapelit oikein CLK- ja DTA-näppäimistön liittimiin.
- 9. Kytke näppäimistön virransyöttö päälle.

# <span id="page-25-1"></span>**5.14 Väylään liitettyjen laitteiden tunnistus**

Yhteysväylään liitettyjä laitteita ei tueta kunnolla, jos ohjauspaneeli ei ole tunnistanut niitä. Laitteiden tunnistus vaaditaan ohjauspaneelin ensimmäisen käynnistyksen jälkeen ja aina kun uusi laite lisätään tai osoite muutetaan ohjauspaneelin tukemassa laitteessa.

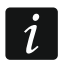

*Tunnistetun laitteen irrottaminen yhteysväylästä laukaisee sabotaasihälytyksen.*

# <span id="page-26-0"></span>**5.14.1 Tunnistustoiminnon käynnistys näppäimistöstä**

- 1. Syötä huoltokoodi (oletus 12345) ja paina näppäintä  $\overline{\ast\bullet}$ .
- 2. Paina vuoron perään näppäimiä  $\boxed{0 \oplus \boxed{0 \oplus \mathbb{F}}$ . Huoltotila käynnistyy.
- 3. Paina vuoron perään näppäimiä  $2_{abc}$   $\boxed{1}$   $\boxed{1}$   $\boxed{H}$   $\boxed{L}$ . Tunnistus-toiminto käynnistyy. Kolme lyhyttä piippausta ilmoittavat, että tunnistus on saatettu loppuun ja tunnistettujen laitteiden tiedot esitetään (näytössä LCD-näppäimistöllä ja LED-näppäimistön LEDvaloilla).
- 4. Lopeta toiminto painamalla  $\#$   $\Box$ .
- $\boldsymbol{j}$ *Jos tunnistuksen lopussa kuuluu kaksi pitkää piippausta, se tarkoittaa, että yhteysväylään liitettyyn laitteeseen on asetettu väärä osoite (sopimaton tämäntyyppiselle laitteelle tai sama osoite vähintään kahdessa laitteessa). Näytetty viesti (LED-näppäimistössä) tai laiteosoitetta vastaava vilkkuva LED (LEDnäppäimistössä) on avuksi ongelman diagnosoinnissa. Paina -näppäintä oikean osoitteen asettamiseksi laitteeseen ja käynnistä toiminto uudelleen.*

# <span id="page-26-1"></span>**5.14.2 Tunnistustoiminnon käynnistys DloadX-ohjelmasta**

- 1. Napsauta näppäintä  $\frac{1}{2}$   $\frac{1}{2}$  päävalikossa. "Versa Rakenne" -ikkuna avautuu.
- 2. Napsauta Laitteisto-välilehteä.
- 3. Napsauta Laajennusmodulit-haaraa.
- 4. Napsauta tunnistus-näppäintä suorittaaksesi tunnistustoiminnon.
- 5. Kun tunnistus on päättynyt, näyttöön avautuu ikkuna kehotteella lukea tiedot. Napsauta OK.

# <span id="page-26-2"></span>**5.15 SIM-kortin asennus**

 $\boldsymbol{i}$ 

*Jos ohjauspaneeliin on lähetettävä tietoja GPRS:n kautta, on suositeltavaa käyttää SIM-kortteja, joiden hinnoittelu tarjoaa vähintään 10 Mt:n tiedonsiirron kuukaudessa. Telemetrian mukaiset tariffit ovat suositeltavia M2M-tiedonsiirrolle (koneiden väliselle).* 

*Jos SIM-kortti vaatii PIN-koodin syöttämisen, ohjelmoi PIN-koodi DLOADX-ohjelmalla ennen kortin asettamista paikoilleen.*

*Jos on ohjelmoitu väärä PIN-koodi, ohjauspaneeli ilmoittaa toimintahäiriöstä ensimmäisellä yrityksellä käyttää koodia. Toinen yritys käyttää PIN-koodia on mahdollinen vasta muutaman minuutin kuluttua. Kun on yritetty käyttää väärää PINkoodia väärin kolme kertaa, SIM-kortti lukitaan. Jotta voit avata SIM-kortin lukituksesta, poista se ja aseta se matkapuhelimeen (PUK-koodi on syötettävä).*

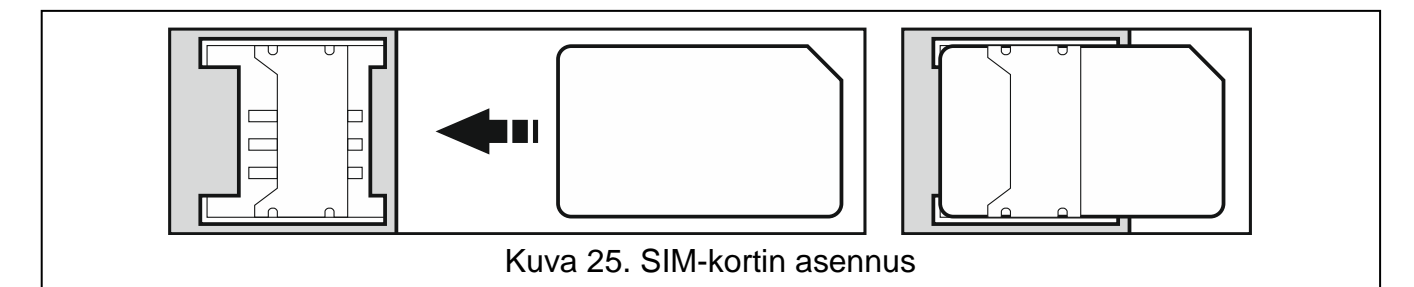

# <span id="page-27-0"></span>**5.16 Tietokoneen liitäntä ohjauspaneeliin**

Tietokoneella voi määrittää hälytysjärjestelmän / äänimoduulin (DLOADX-ohjelma / VG-SOFT) asetuksia tai päivittää ohjauspaneelin laiteohjelmiston. Tiedonsiirto on koodattu salakieliseksi. Tietokone voidaan kytkeä ohjauspaneeliin USB-portin kautta. Kun ohjauspaneeli on kytketty tietokoneeseen, Windows-järjestelmä tunnistaa automaattisesti, että uusi laite on liitetty, ja asentaa järjestelmäohjaimet HID-liittymälaitteelle.

# <span id="page-27-1"></span>**5.17 Langattomien ABAX-laitteiden asennus**

 $\boldsymbol{i}$ *Tämä kappale ei käsittele langattomien näppäimistöjen asennusta. Ne muodostavat erillisen laitekategorian ja ne tulee asentaa laitteen mukana tulevan käyttöohjeen mukaan.*

Jos langaton ABAX-järjestelmäohjain (ACU-120 / ACU-270 / ACU-100 / ACU-250) on liitetty ohjauspaneeliin, voit jatkaa langattomien ABAX-laitteiden asennusta sen jälkeen, kun ohjauspaneeli on käynnistynyt ja tunnistanut ohjaimen. Ennen kuin asennat langattoman laitteen, tarkasta laitteen ohjaimelta vastaanottaman ja ohjaimen laitteelta saadun radiosignaalin taso suunnitellulla asennuspaikalla. ARF-100-testeri on käyttökelpoinen työkalu signaalitason tarkistamiseen. Laitteen/ohjaimen vastaanottama signaalitaso ei saa olla alle 40 %. Jos radiosignaalin taso suunnitellulla asennuspaikalla on liian alhainen, valitse toinen asennuspaikka. Joskus riittää, että laitetta siirretään 10–20 senttimetriä signaalilaadun parantamiseksi. Voit asentaa laitteen pysyvästi vasta sitten, kun radiosignaalin taso on optimaalinen.

Langattomat laitteet on rekisteröitävä hälytysjärjestelmään. Se voidaan tehdä ohjelmalla tai LCD-näppäimistöllä.

# <span id="page-27-2"></span>**5.17.1 Uusien langattomien ABAX-laitteiden lisääminen**

Ohjauspaneeli tukee enintään 30 langatonta laitetta. Tosiasiassa tuettujen laitteiden määrä riippuu siitä, kuinka monta paikkaa yksittäiset laitteet ottavat käyttöön. Kukin paikka tarkoittaa yhtä langatonta silmukkaa tai yhtä langatonta silmukkaa ja yhtä langatonta lähtöä.

Jos laite käyttää kahta tai useampaa paikkaa, sen lisäys vähentää vastaavasti niiden langattomien laitteiden määrää, jotka yhä voidaan rekisteröidä (esim. neljä paikkaa käyttävän ACX-200-laajentimen lisäämisen jälkeen ohjain voi yhä tukea 26 muuta langatonta laitetta).

Vaikka laite käyttäisikin useaa silmukkaa järjestelmässä, vain ensimmäinen niistä ilmaistaan laitteen lisäämisen yhteydessä. Seuraavat määritetään automaattisesti (ne ovat valittua silmukkaa seuraavat silmukat).

Jos laite käyttää myös lähtöä, tulee sen numeroksi sama kuin laitteen lisäämisen yhteydessä valittu silmukkanumero.

Ohjauspaneeli ei tue langattomia lähtöjä numeroilla 13–30.

# **DloadX-ohjelma**

Voit lisätä langattomia ABAX-laitteita "Versa – rakenne" -ikkunassa tai Laitteisto-välilehdessä napsauttamalla ABAX-järjestelmäohjaimen nimeä laitelistassa.

1. Napsauta Silmukat/Ulostulot-välilehdessä Lue-näppäintä, kun haluat lukea langattomia

laitteita koskevia tietoja ohjaimesta (näitä tietoja ei lueta, kun -näppäintä on painettu päävalikossa).

- 2. Napsauta silmukkaa, johon uusi langaton laite määritetään (voit valita silmukan myös myöhemmin Uusi langaton laite -ikkunassa).
- 3. Napsauta Uusi laite -näppäintä. Uusi langaton laite -ikkuna avautuu.
- 4. Syötä lisätyn laitteen 7-numeroinen sarjanumero. Sarjanumero löytyy elektroniikkalevystä tai kotelosta. Kunkin ARF-100 -radiosignaalin tason testerin sarjanumero on 0000500.
- 5. Laitetyypistä riippuen:

ACX-200 / ACX-201: käynnistä laajennin.

ARF-100: kytke laite päälle.

ASW-100 E / ASW-100 F: aseta ohjain 230 V AC-pistorasiaan.

Muut laitteet: avaa kansisuojakosketin.

- 6. Viesti vahvistaa, että uusi laite on lisätty (ellet ole syöttänyt kelpaamatonta sarjanumeroa, josta viesti ilmoittaa sinulle). Uusi silmukan nimi näkyy näytössä. Voit muuttaa sen. Sama nimi annetaan myös lähdölle, jos laite on määritetty kyseiselle lähdölle.
- 7. Napsauta OK (voit peruuttaa uuden laitteen lisäämisen napsauttamalla Lopeta-näppäintä tai jatkaa uuden langattoman laitteen lisäämistä napsauttamalla Seuraava-näppäintä).
- 8. Napsauta Kirjoita-näppäintä ja kirjoita uuden langattoman laitteen tiedot ohjaimeen (näitä

tietoja ei kirjoiteta, kun | - | | | | | | | näppäintä on painettu päävalikossa).

# **LCD-näppäimistö**

Voit lisätä langattomia ABAX-laitteita huoltotilassa UUSI LAITE -toiminnolla (HUOLTOTILA 2. LAITTEISTO 1. KPDS. & LAAJ. 3. LANGATON TILA 1. UUSI LAITE).

- 1. Kun toiminto on käynnistynyt, syötä lisätyn laitteen 7-numeroinen sarjanumero ja paina -näppäintä. Sarjanumero löytyy elektroniikkalevystä tai kotelosta. Kunkin ARF-100 radiosignaalin tason testerin sarjanumero on 0000500.
- 2. Kun Avaa laitteen kansisuoja -viesti näkyy näppäimistössä, laitetyypistä riippuen:

ACX-200 / ACX-201: käynnistä laajennin.

ARF-100: kytke laite päälle.

ASW-100 E / ASW-100 F: aseta ohjain 230 V pistorasiaan.

Muut laitteet: avaa kansisuojakosketin.

- 3. Lisättävän laitteen tiedot näytetään näytössä (jos mitään ei tapahdu, olet ehkä syöttänyt kelpaamattoman sarjanumeron. Jos näin on, <u>palaa</u> alavalikkoon painamalla (<u>★ ♦</u>). Vahvista aikomuksesi lisätä uusi laite painamalla  $|1\rangle$
- 4. Valitse näppäimillä  $\boxed{3}$   $\boxed{6}$  ja  $\boxed{6}$  silmukka, johon laite on määrä osoittaa, ja paina sitten  $#$   $\mathbf{D}$ .
- 5. Näyttöön ilmestyy silmukan uusi nimi. Voit muuttaa sen. Sama nimi annetaan myös lähdölle, jos laite on määritetty kyseiselle lähdölle. Tallenna nimi painamalla  $\# \mathbb{D}$ . Jos laite käyttää useita paikkoja, nimenanto on toistettava myös niille.
- 6. Seuraavissa vaiheissa voit määrittää laitteen asetukset (katso OHJELMOINTI-käyttöohje).

# <span id="page-28-0"></span>**5.17.2 Langattomien ABAX-laitteiden poistaminen**

#### **DloadX-ohjelma**

Voit poistaa langattomia ABAX-laitteita "Versa – rakenne" -ikkunassa tai Laitteistovälilehdessä napsauttamalla ABAX-järjestelmäohjaimen nimeä laitelistassa.

1. Napsauta Silmukat/Ulostulot-välilehdessä Lue-näppäintä, kun haluat lukea langattomia laitteita koskevia tietoja ohjaimesta.

- 2. Napsauta silmukka, johon poistettava laite on määritetty (jos laite on määritetty useaan silmukkaan, voit napsauttaa mitä tahansa niistä).
- 3. Napsauta Poista-näppäintä. Vahvista-ikkuna avautuu.
- 4. Napsauta Kyllä-näppäintä. Vahvista-ikkuna sulkeutuu.
- 5. Tallenna muutokset ohjaimeen napsauttamalla Kirjoita-näppäintä.

# **LCD-näppäimistö**

Voit poistaa langattomia ABAX-laitteita huoltotilassa POISTA LAITE -toiminnolla (HUOLTOTILA  $\blacktriangleright$  2. LAITTEISTO  $\blacktriangleright$  1. KPDS. & LAAJ.  $\blacktriangleright$  3. LANGATON TILA  $\blacktriangleright$  3. POISTA LAITE).

- 1. Kun olet käynnistänyt toiminnon, valitse näppäimillä  $\mathbf{X}$   $\mathbf{V}$  ja  $\mathbf{I}$  silmukka, johon poistettava langaton laite on määritetty, ja paina  $\#$   $\Box$ .
- 2. Näkyviin tulee kehote, joka kysyy, haluatko poistaa laitteen (laitetyyppi ja sarjanumero näkyvät näytössä). Paina  $\boxed{1}$ . Laite poistetaan.

# <span id="page-29-0"></span>**5.18 433 MHz:n langattomien tunnistimien asennus**

Jos 433 MHz:n langaton järjestelmäohjain (VERSA-MCU) on liitetty ohjauspaneeliin, voit jatkaa 433 MHz:n langattomien tunnistimien asennusta sen jälkeen, kun ohjauspaneeli on käynnistynyt ja tunnistanut ohjaimen. Rekisteröi tunnistin ohjaimeen ennen sen asentamista ja tarkista, saavuttavatko suunnitellussa asennuspaikassa sijaitsevan tunnistimen lähetykset ohjaimen. Kun haluat lähettää lähetyksen, voit esim. avata tunnistimen sabotaasikytkimen. Jos lähetykset tunnistimen suunnitellulta asennuspaikalta eivät saavuta ohjainta, valitse toinen paikka. Joskus riittää, että tunnistinta siirretään 10–20 senttimetriä. Voit asentaa tunnistimen pysyvästi vasta sitten, kun olet varmistanut, että ohjain voi vastaanottaa lähetykset tunnistimesta.

Langattomat tunnistimet on rekisteröitävä hälytysjärjestelmään. Se voidaan tehdä DLOADXohjelmalla tai LCD-näppäimistöllä.

# <span id="page-29-1"></span>**5.18.1 Uusien 433 MHz:n tunnistimien lisääminen**

Ohjauspaneeli tukee enintään 30 langatonta tunnistinta.

#### **DloadX-ohjelma**

Voit lisätä langattomia 433 MHz:n taajuudella toimivia tunnistimia "Versa – rakenne" ikkunassa tai Laitteisto-välilehdessä napsauttamalla VERSA-MCU-ohjaimen nimeä laitelistassa.

1. Napsauta Lue-näppäintä, kun haluat lukea langattomia tunnistimia koskevia tietoja ohjaimesta (näitä tietoja ei lueta, kun || -näppäintä on painettu päävalikossa).

- 2. Napsauta aluetta, johon uusi langaton tunnistin määritetään (voit valita myös alueen myöhemmin Uusi langaton laite -ikkunassa).
- 3. Napsauta Uusi laite -painiketta. Uusi langaton laite -ikkuna avautuu.
- 4. Syötä lisättävän tunnistimen 7-numeroinen sarjanumero. Sarjanumero löytyy elektroniikkalevystä tai kotelosta.
- 5. Avaa tunnistimen sabotaasikosketin.
- 6. Viesti vahvistaa, että uusi tunnistin on lisätty (ellet ole syöttänyt kelpaamatonta sarjanumeroa, josta viesti ilmoittaa sinulle). Uusi alueen nimi näkyy näytössä. Voit muuttaa sen.
- 7. Napsauta OK (voit peruuttaa uuden tunnistimen lisäämisen napsauttamalla Lopetanäppäintä tai jatkaa uuden langattoman tunnistimen lisäämistä napsauttamalla Seuraavanäppäintä).
- 
- 8. Napsauta Kirjoita-näppäintä ja kirjoita uuden langattoman tunnistimen tiedot ohjaimeen

(näitä tietoja ei kirjoiteta, kun  $\|\cdot\|$ -näppäintä on painettu päävalikossa).

#### **LCD-näppäimistö**

Voit lisätä langattomia 433 MHz:n tunnistimia huoltotilassa UUSI LAITE-toiminnolla (HUOLTOTILA  $\triangleright$ 2. LAITTEISTO  $\triangleright$ 1. KPDS. & LAAJ.  $\triangleright$ 3. LANGATON TILA  $\triangleright$ 1. UUSI LAITE).

- 1. Kun toiminto on käynnistynyt, syötä lisätyn tunnistimen 7-numeroinen sarjanumero ja paina  $\#$   $\Box$ -näppäintä. Sarjanumero löytyy elektroniikkalevystä tai kotelosta.
- 2. Avaa tunnistimen sabotaasikosketin.
- 3. Lisättävän tunnistimen tiedot näytetään näytössä (jos mitään ei tapahdu, olet ehkä syöttänyt kelpaamattoman sarjanumeron. Jos näin on, palaa alavalikkoon painamalla  $(\star \blacktriangleleft)$ ). Vahvista aikomuksesi lisätä uusi tunnistin painamalla  $\mid$  1
- 4. Valitse näppäimillä  $\boxed{\times}$  ja  $\boxed{\bullet}$  alue, johon tunnistin on määrä osoittaa, ja paina sitten  $\vert \# \mathbf{U} \vert$ .
- 5. Näyttöön ilmestyy alueen uusi nimi. Voit muuttaa sen. Tallenna nimi painamalla  $\# \mathbf{U}$ .
- 6. Seuraavassa vaiheessa määritä, valvotaanko tunnistimen läsnäoloa (katso OHJELMOINTIkäyttöohje).

# <span id="page-30-0"></span>**5.18.2 433 MHz:n tunnistimien poistaminen**

#### **DloadX-ohjelma**

Voit poistaa langattomia 433 MHz:n taajuudella toimivia tunnistimia "Versa – rakenne" ikkunassa tai Laitteisto-välilehdessä napsauttamalla VERSA-MCU-ohjaimen nimeä laitelistassa.

- 1. Napsauta Lue-näppäintä, kun haluat lukea langattomia tunnistimia koskevia tietoja ohjaimesta.
- 2. Napsauta aluetta, johon poistettava tunnistin on määritetty.
- 3. Napsauta Poista-näppäintä. Vahvista-ikkuna avautuu.
- 4. Napsauta Kyllä-näppäintä. Vahvista-ikkuna sulkeutuu.
- 5. Tallenna muutokset ohjaimeen napsauttamalla Kirjoita-näppäintä.

# **LCD-näppäimistö**

Voit poistaa langattomia 433 MHz:n tunnistimia huoltotilassa POISTA LAITE -toiminnolla (HUOLTOTILA  $\blacktriangleright$ 2. LAITTEISTO  $\blacktriangleright$ 1. KPDS. & LAAJ.  $\blacktriangleright$ 3. LANGATON TILA  $\blacktriangleright$ 3. POISTA LAITE).

- 1. Kun olet käynnistänyt toiminnon, valitse näppäimillä  $\|\mathbf{x}\|$  ja  $\|\mathbf{x}\|$  alue, johon poistettava langaton tunnistin on määritetty, ja paina  $\#$   $\Box$ .
- 2. Näkyviin tulee kehote, joka kysyy, haluatko poistaa tunnistimen (tunnistintyyppi ja sarjanumero näkyvät näytössä). Paina  $\vert 1 \vert$ . Tunnistin poistetaan.

# <span id="page-31-0"></span>**6. Silmukoiden ja lähtöjen numerointi järjestelmässä**

# <span id="page-31-1"></span>**6.1 Silmukoiden numerointi**

#### <span id="page-31-2"></span>**6.1.1 Langalliset silmukat**

Oletuksena emolevyn silmukoilla on numerot 27–30. Voit määrittää näille silmukoille mitä tahansa numeroita yhdestä kolmeenkymmeneen (katso -käyttöohje). Jos numero 0 on määritetty, silmukkaa ei tueta.

Silmukkalaajentimet on numeroitu niihin asetettujen osoitteiden mukaan:

- laajennin osoitteella 12 (0Ch) numerot 7–14
- laajennin osoitteella 13 (0Dh) numerot 15–22
- laajennin osoitteella 14 (0Eh) numerot 23–30.

 $\tilde{\mathbf{1}}$ 

*Jos emolevyn silmukan numero on sama kuin langattoman silmukan numero, emolevyn silmukkaa ei tueta.*

*Jos laajentimen silmukan numero on sama kuin emolevyn silmukan tai langattoman silmukann numero, laajentimen silmukkaa ei tueta.*

#### <span id="page-31-3"></span>**6.1.2 Langattomat silmukat**

Langattomien silmukoiden numerot määritetään langattomia laitteita lisättäessä. Voit valita minkä tahansa silmukan numeron, joka ei ole toisen langattoman laitteen käytössä.

# <span id="page-31-4"></span>**6.2 Lähtöjen numerointi**

Ohjauspaneeli tukee lähtöjä numeroilla 1–12. Langallisten ja langattomien lähtöjen numerot voivat olla samat. Ohjauspaneeli tukee niitä samanaikaisesti.

#### <span id="page-31-5"></span>**6.2.1 Langalliset lähdöt**

Numerot määritetään langallisille lähdöille automaattisesti:

- Ohjauspaneelin emolevyn lähtöjen numerot ovat 1–5.
- Laajentimen lähtöjen numerot ovat 5–12.

#### <span id="page-31-6"></span>**6.2.2 Langattomat lähdöt**

Langattomien lähtöjen numerot määritetään langattomia laitteita lisättäessä. Langattoman lähdön numero on sama kuin langattoman alueen. Tämä merkitsee, että langattomat lähdöt voidaan määrittää numeroille 1–30, vaikka **ohjauspaneeli ei tue lähtöjä, joilla on numerot 13–30**.

# <span id="page-31-7"></span>**7. Tekniset tiedot**

#### <span id="page-31-8"></span>**7.1 Ohjauspaneeli**

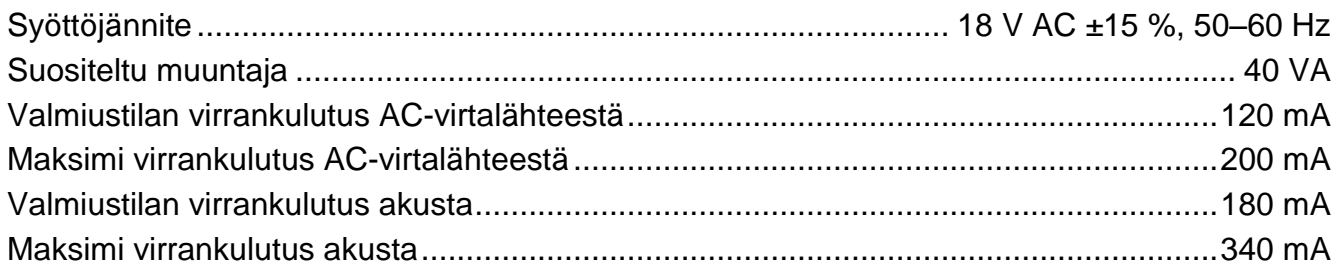

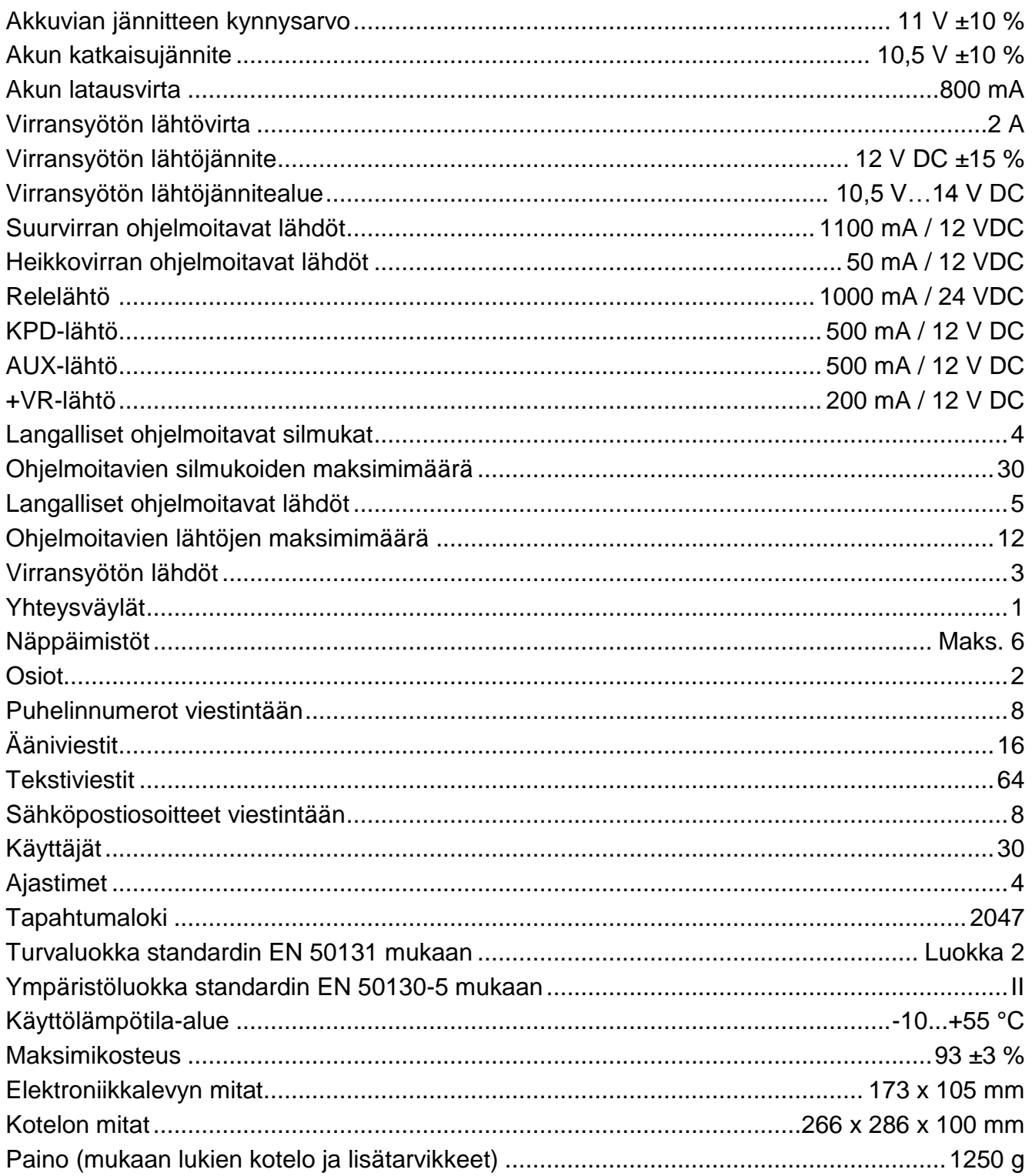

# <span id="page-32-0"></span>7.2 VERSA-LCD-näppäimistö

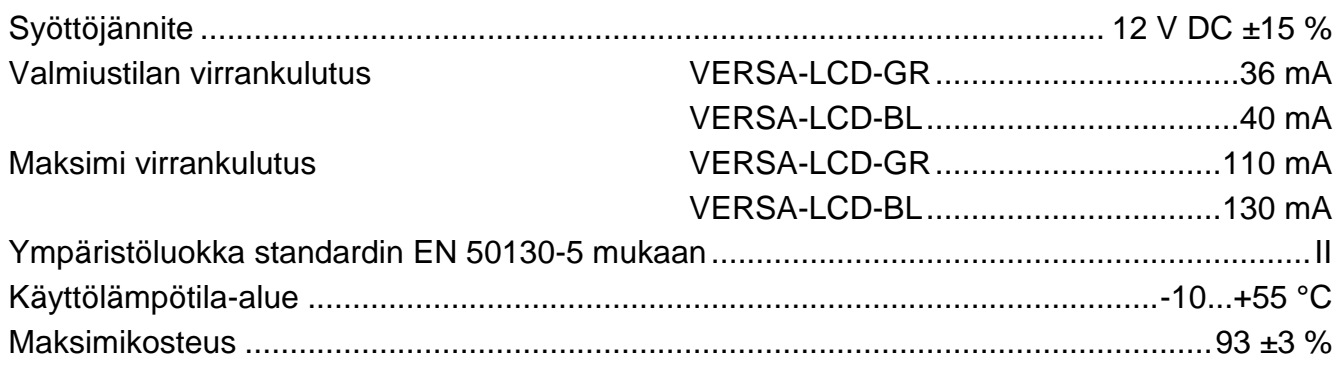

#### <span id="page-33-0"></span>VERSA-LCDM-näppäimistö  $7.3$

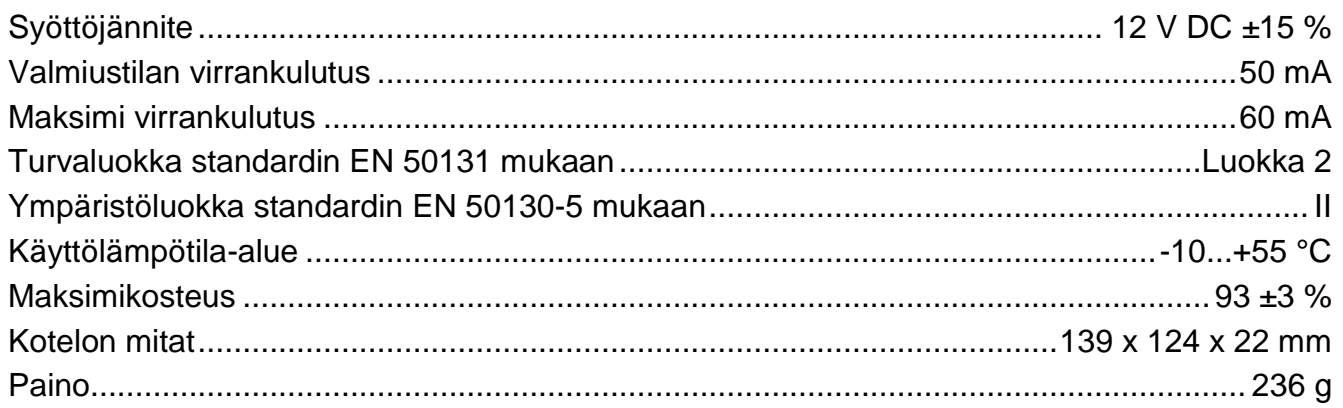

#### <span id="page-33-1"></span>VERSA-LED-näppäimistö  $7.4$

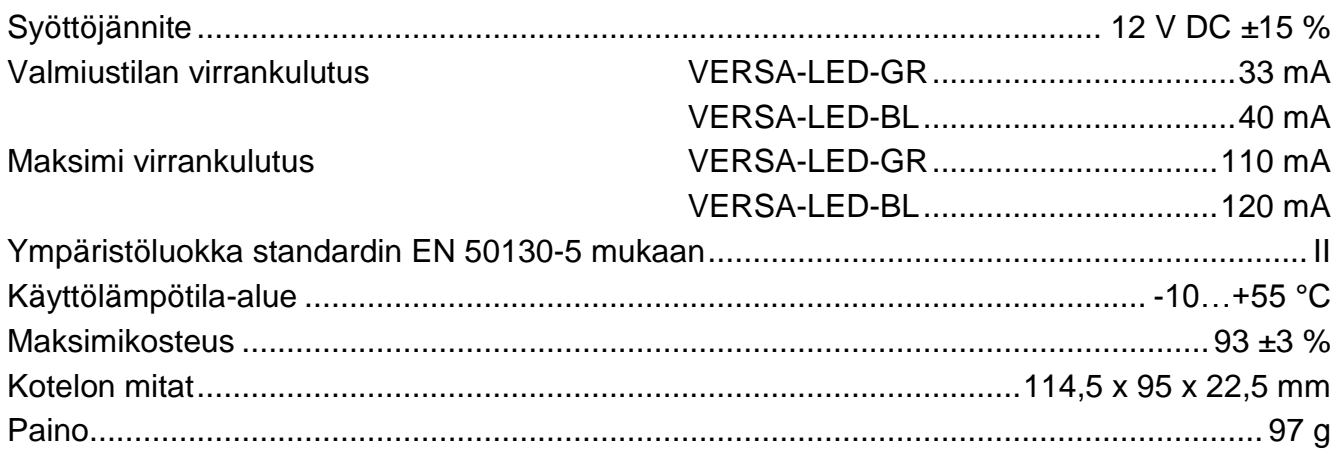

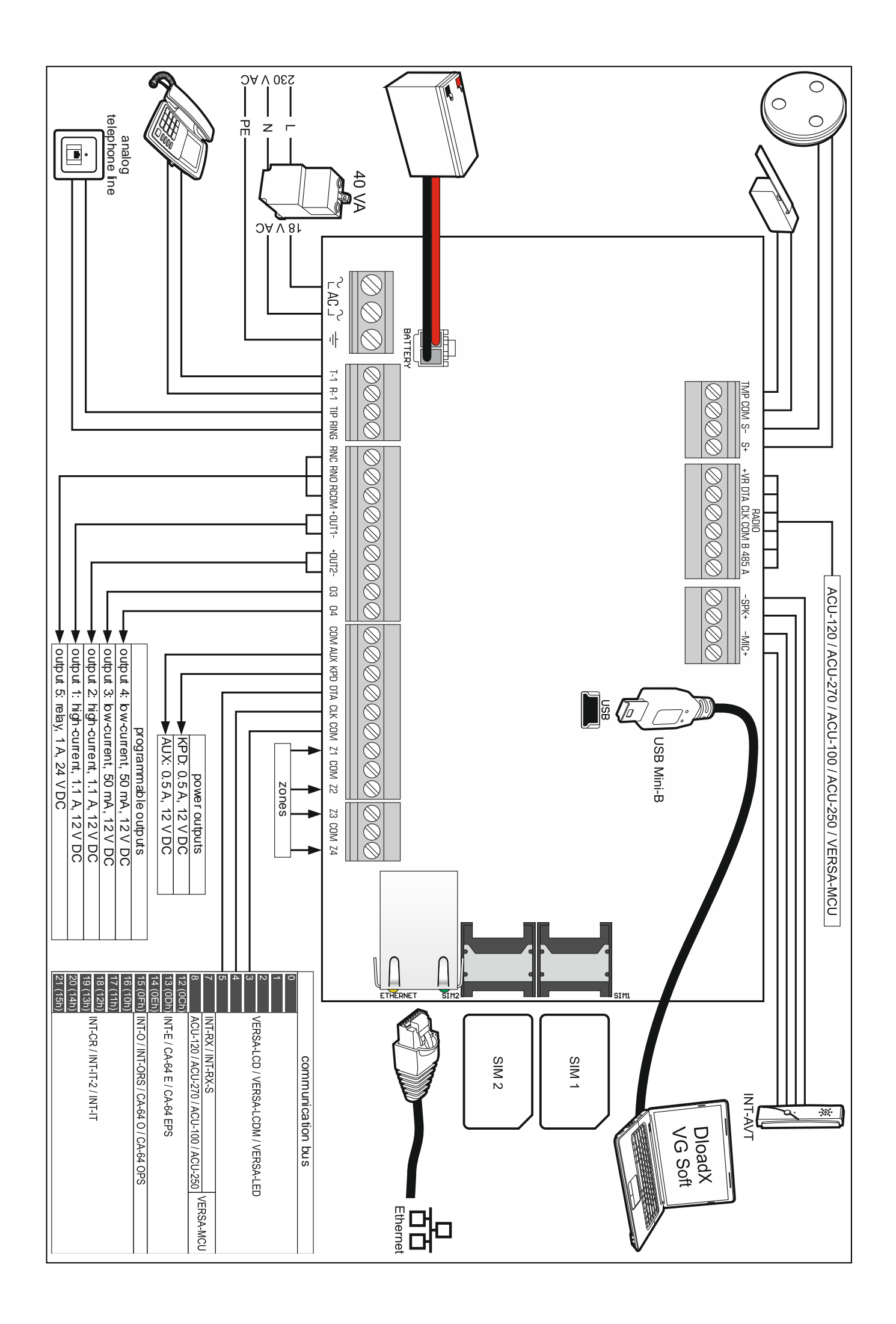